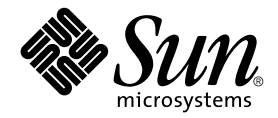

# Storage Automated Diagnostic Environment 2.3 入門指南

裝置版本

Sun Microsystems, Inc. 4150 Network Circle Santa Clara, CA 95054 U.S.A. 650-960-1300

文件編號 817-5532-10 2004 年 3 月,修訂版 A Copyright 2003 Sun Microsystems, Inc., 4150 Network Circle, Santa Clara, California 95054, U.S.A. 保留所有權利。

Sun Microsystems, Inc. 對於本文件中所描述之產品中包含的各項技術擁有智慧財產權。尤其要強調的是,這些智慧財產權可能包含一項以上列 於 http://www.sun.com/patents 中的美國專利,以及一項以上其他專利或正在美國或其他國家申請中的專利。

本文件及相關產品是依據限制其使用、複製、散發和反向組譯的授權而散發的。事先未經 Sun 及其授權人 ( 如果有的話) 的書面授權,本產品 或本文件的任何部分均不得以任何方式、任何原因複製成任何格式。

協力廠商軟體 ( 包括字型技術 ) 係從 Sun 供應商獲得版權與使用權的授權。

本產品的某些部分可能是由 Berkeley BSD 系統所衍生取得,而由 University of California 授權。UNIX 是在美國及其他地區的註冊商標,且透 過 X/Open Company, Ltd 取得獨家授權。

Sun、Sun Microsystems、Sun 標誌、AnswerBook2、Sun StorEdge、docs.sun.com、Sun Fire、Netra、SunSolve 與 Solaris 均為 Sun Microsystems, Inc. 在美國及其他地區的商標、註冊商標或服務商標。所有 SPARC 商標均依授權而使用,且均爲 SPARC International, Inc. 在 美國及其他地區的商標或註冊商標。冠有 SPARC 商標的產品都是以 Sun Microsystems, Inc. 所開發的架構為基礎。

OPEN LOOK 和 Sun™ 「圖形化使用者介面」是由 Sun Microsystems, Inc. 針對其使用者和授權者而開發的。Sun 肯定 Xerox 在電腦業界中, 研究與開發視覺化或圖形化使用者介面概念上的開創性成就。Sun 持有 Xerox 對於 Xerox 「圖形化使用者介面」的非獨家授權,這項授權也包 含經 Sun 授權執行 OPEN LOOK GUI 或者符合 Sun 書面授權合約的使用人。

Netscape Navigator 是 Netscape Communications Corporation 在美國及其他地區的商標或註冊商標。

美國政府使用權限 ─ 商業用途。政府使用者受 Sun Microsystems, Inc. 標準授權合約與 FAR 及其補充資料之適用條款所管制。

本技術文件係依「現況」提供,並且不對所有明示或暗示的條件、表示和保證做擔保,包括任何適售性、適合特定用途或未侵害他人權益的暗 示保證,除非法律認定這類聲明為無效。

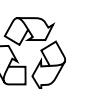

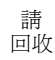

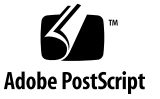

目錄

### **1.** [簡介](#page-14-0) **1**

概述 [Storage Automated Diagnostic Environment 1](#page-14-1) 什麼是 [Storage Automated Diagnostic Environment](#page-14-2)? 1 [主要代理程式](#page-15-0) 2 [替代主要主機](#page-15-1) 2 [安裝生命週期](#page-16-0) 3 [監視策略](#page-18-0) 5 [監視週期](#page-19-0) 6 [事件生命週期](#page-20-0) 7 [事件規則](#page-21-0) 8 [產品足跡](#page-21-1) 8 [安全性選項](#page-22-0) 9 [通知提供者](#page-22-1) 9 [本機電子郵件通知](#page-23-0) 10 [NSCC](#page-23-1) 提供者 10 [Net Connect](#page-23-2) 提供者 10 [SunMC](#page-23-3) 提供者 10 [SNMP](#page-24-0) 陷阱 11 [網站地圖](#page-24-1) 11 [用於監視的指令](#page-24-2) 11

### **2.** [安裝](#page-28-0) **15**

[安裝與安裝後檢查清單](#page-29-0) 16

[主機需求](#page-31-0) 18

[安裝提示](#page-31-1) 18

[安裝軟體](#page-32-0) 19

- ▼ [安裝軟體](#page-32-1) 19
- ▼ [檢驗安裝](#page-35-0) 22

[啟動軟體](#page-35-1) 22

▼ 啟動 [Storage Automated Diagnostic Environment BUI 22](#page-35-2) [基本設定步驟](#page-37-0) 24

#### **3.** [配置](#page-38-0) **25**

[配置軟體](#page-39-0) 26

[配置檔](#page-39-1) 26

[/opt/SUNWstade/DATA/rasagent.conf](#page-39-2) 26

[/etc/hosts](#page-39-3) 26

[/etc/deviceIP.conf](#page-39-4) 26

[執行](#page-40-0) ras\_install 程序檔 27

▼ [在主要主機上啟動軟體](#page-40-1) 27

[安裝分散式代理程式](#page-41-0) ( 從屬代理程式 ) 28

▼ [設定從屬代理程式](#page-42-0) 29

[安裝修補程式](#page-43-0) 30

[升級或移除軟體](#page-43-1) 30

▼ [升級軟體](#page-43-2) 30

▼ [移除軟體](#page-44-0) 31

使用 [SunMC](#page-45-0) 提供者 32

[最佳實行方案](#page-46-0) 33

- ▼ 安裝 [Sun Management Console 33](#page-46-1)
- ▼ 配置 [Sun Management Console 33](#page-46-2)
- ▼ 為 SunMC 安裝 [Storage Automated Diagnostic Environment](#page-47-0) 軟體 34 [安裝](#page-48-0) SUNWesras 與 SUNWesraa 套裝模組 35
- ▼ 為 SunMC 配置 [Storage Automated Diagnostic Environment 35](#page-48-1)
- ▼ 配置 SunMC [伺服器主機](#page-50-0) 37

停止 SunMC [代理程式及](#page-50-1) SunMC 主控台 37

▼ 停止 [SunMC 37](#page-50-2)

[索引](#page-52-0) **39**

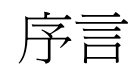

<span id="page-6-0"></span>「*Storage Automated Diagnostic Environment 2.3* 入門指南」介紹了 Storage Automated Diagnostic Environment 2.3 軟體,同時,使用者還可以參閱適用的線上說明主題。本 指南向使用者說明安裝和配置軟體的方法,並列出啓動軟體前所需的基本安裝步驟。

Storage Automated Diagnostic Environment 軟體的裝置版本支援以下產品︰

- Sun StorEdgeTM T3、T3+、6020 以及 6120 陣列
- Sun StorEdge A5000 及 A5200 陣列
- Sun StorEdge A3500FC 陣列
- Sun StorEdge D2 陣列
- Sun StorEdge 3510 光纖通道陣列
- Sun StorEdge 9900 系列
- 1 Gb 與 2 Gb Sun StorEdge 網路 FC switch-8 及 switch-16 交換器
- 1 Gb 及 2 Gb Brocade Silkworm 交換器
- 2 Gb McData 交換器
- 內部交換器
- 1 Gb 及 2 Gb Sun StorEdge 光纖通道網路配接卡 (HBA)
- 內部光纖通道磁碟
- 光纖通道磁帶
- Sun Fire™ V880 伺服器

這本手冊的適用對象是系統管理員,以及熟悉 Sun 磁碟陣列和儲存裝置區域網路 (Storage Area Network, SAN) 產品的支援人員。

## <span id="page-7-0"></span>本手冊的內容

本手冊包含下列主題:

第 **1** 章提供有關 Storage Automated Diagnostic Environment 的概述及一般資訊。

第 **2** 章包含 Storage Automated Diagnostic Environment 軟體的詳細安裝資訊。

第 **3** 章包含 Storage Automated Diagnostic Environment 軟體的詳細配置資訊。此 外,還包含有關升級和移除軟體以及啓動軟體的資訊。最後,因為 Sun™ Management Center 提供者需要特殊的安裝和配置,所以本章還包含此資訊。

# 使用 UNIX 指令

本文件並不包含有關基本 UNIX® 指令和程序 ( 如關閉系統、啟動系統及配置裝置 ) 的 資訊。

請參閱下列文件取得這方面的資訊:

- *Solaris Handbook for Sun Peripherals*
- Solaris™ 作業環境的 AnswerBook2™ 線上文件
- 其他隨附於系統中的軟體技術文件

# <span id="page-8-1"></span>印刷慣例

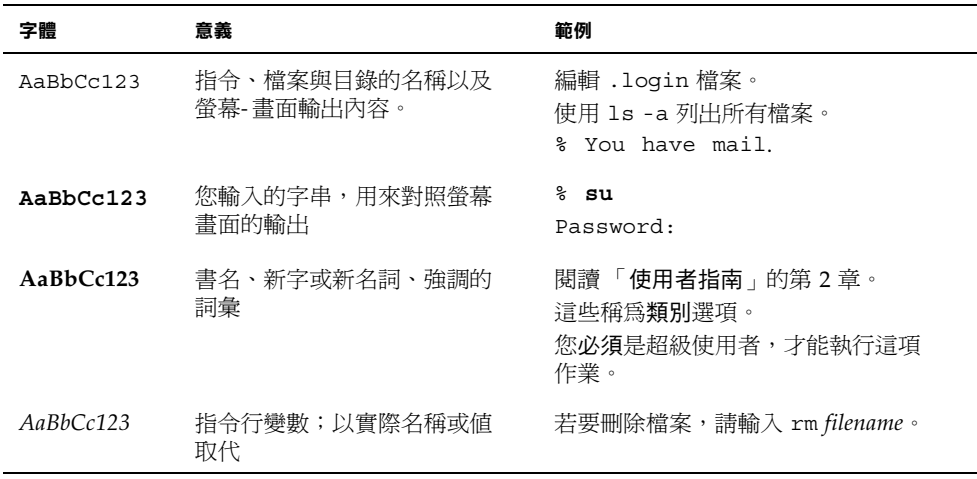

# <span id="page-8-0"></span>Shell 提示字元

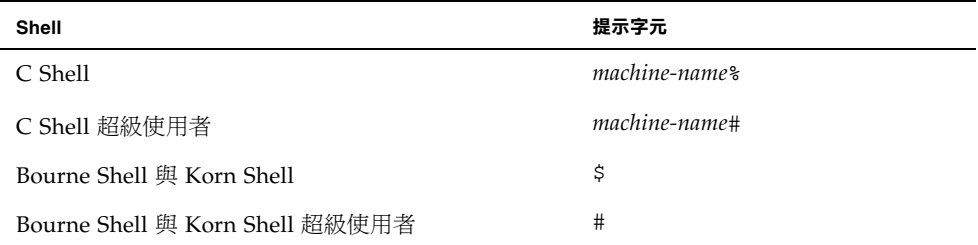

## <span id="page-9-1"></span>軟體中使用的產品縮寫

下表包含有註冊商標的 Sun 產品名稱以及 Storage Automated Diagnostic Environment 中使用的縮寫清單。

<span id="page-9-0"></span>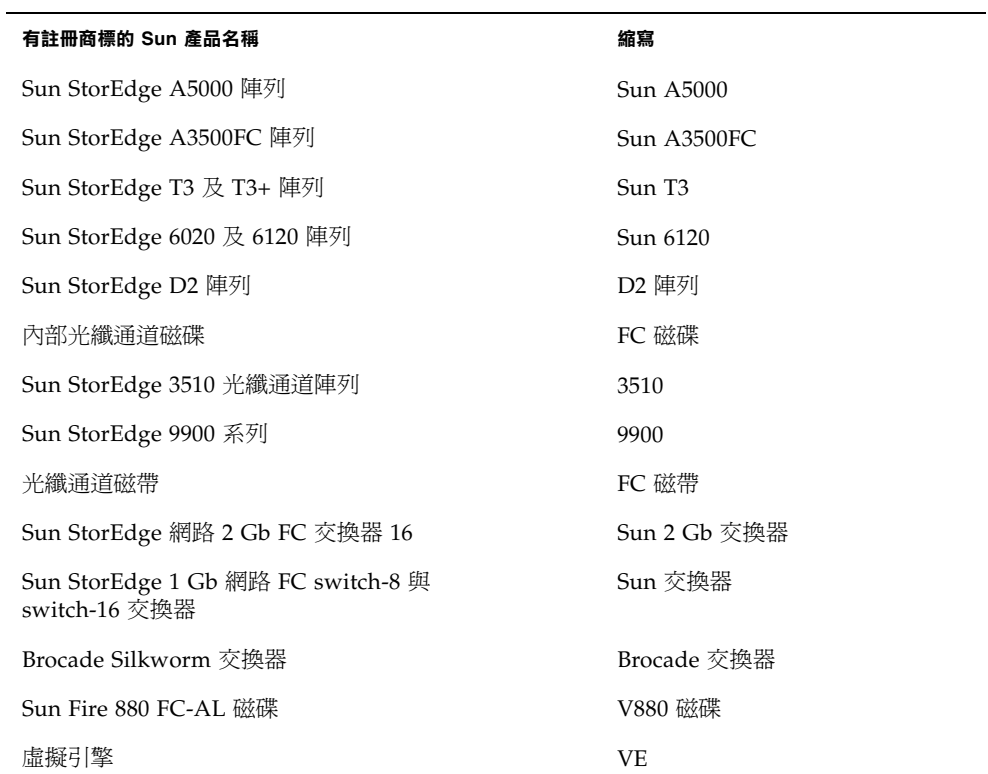

# <span id="page-10-0"></span>Sun 產品的相關技術文件

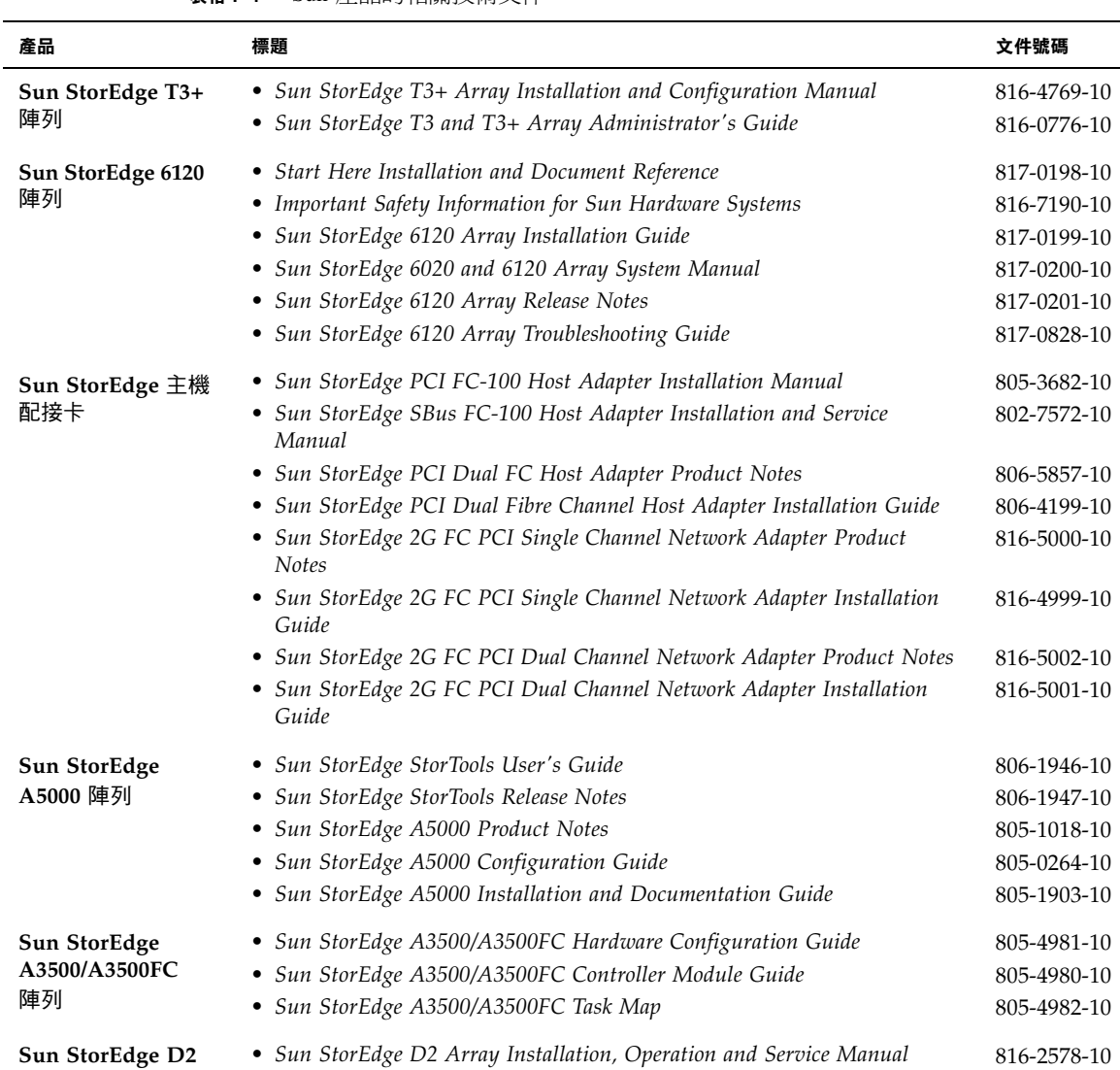

*• Sun StorEdge D2 Array Release Notes*

*• Sun StorEdge D2 Array Cabinet Installation Guide*

#### 表格 **P-1** Sun 產品的相關技術文件

陣列

816-1718-10 816-1696-10

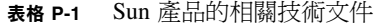

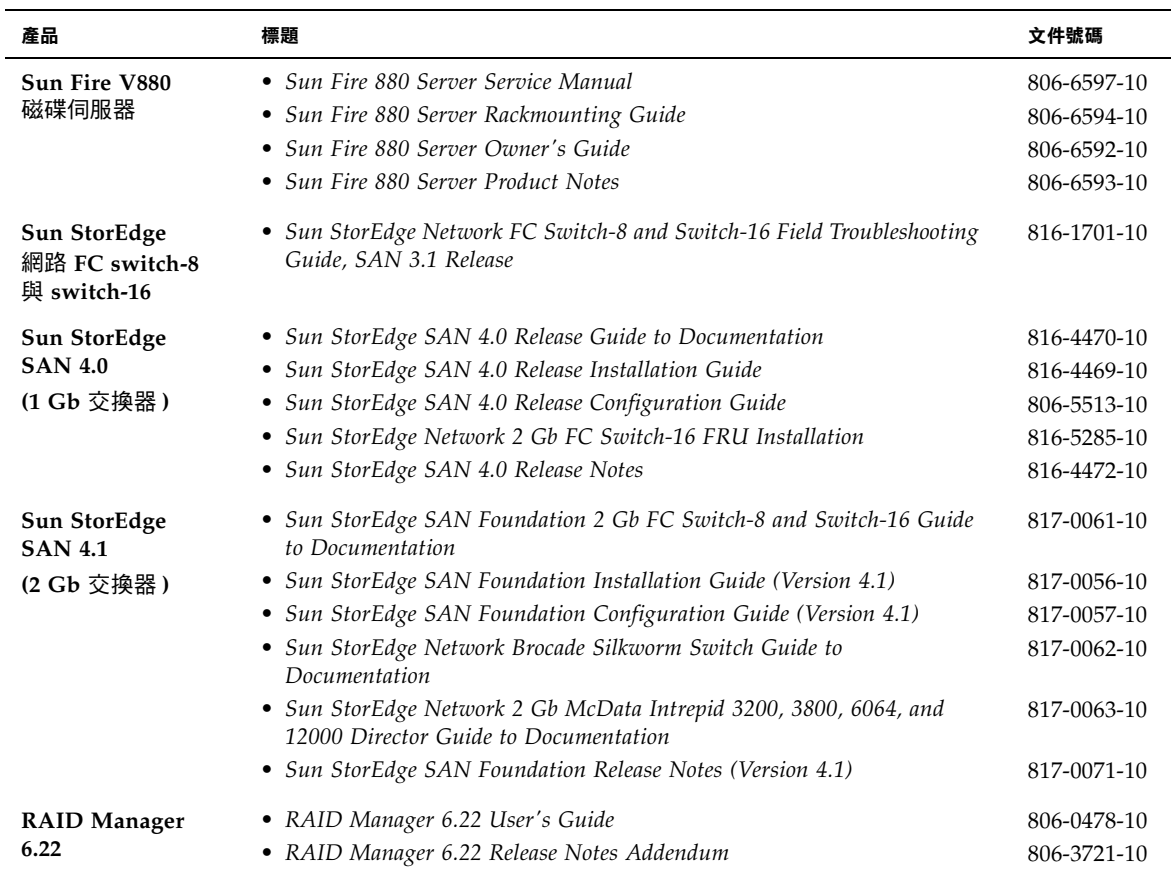

存取 Sun 文件

您可以到下列網址檢視、列印或購買各種 Sun 技術文件 ( 包含中文版 ):

http://www.sun.com/documentation

## 協力廠商網站

Sun 不對本文件中述及的協力廠商網站的可用性負責。Sun 不簽署、不負責、亦無義務 於從這些網站或透過這些網站提供的任何內容、廣告、產品或其他材料。對於由使用或 信賴從這些網站沒得做的任何內容、貨品或服務,或與此相關的行為所導 致的實際的或聲稱的損害或損失, Sun 不負責任或承擔義務。

## Brocade 產品的相關技術文件

以下 Brocade 技術文件可以在 Brocade 網站上取得。

- *Brocade Silkworm® 2400 Hardware Reference Manual*
- *Brocade Silkworm® 2800 Hardware Reference Manual*
- *Brocade Silkworm® 3800 Hardware Reference Manual*
- *Brocade Silkworm® 3800 Quick Start Guide*
- *Brocade Fabric OS<sup>™</sup> Reference Manual*
- *Brocade Fabric OSTM Procedures Guide*
- *Brocade QuickLoop User's Guide*
- *Brocade SES User's Guide*
- *Brocade WebTools User's Guide*
- *Brocade Zoning User's Guide*

## 存取 Brocade 文件

- **1.** 請訪問 http://www.brocadechina.com。
- **2.** 按一下 **Partners (** 合作廠商 **)** 連結。
- **3.** 在 **Brocade Partner Network (Brocade** 合作廠商網路 **)** 下,按一下 **Log In (** 登入 **)**。
- **4.** 輸入您的使用者 **ID** 和密碼。

如果您不知道使用者 ID 和密碼,請與 Sun 合作廠商代表聯絡。

# Sun 歡迎您的批評指教

Sun 注重其技術文件內容的改善並歡迎您的批評與指教。請將您的意見寄到 Sun: docfeedback@sun.com

請在電子郵件的主題行中附上技術文件的號碼 (*817-5532-10*)。

## <span id="page-14-0"></span>簡介

本章適用於系統管理員,並需要具備有關 UNIX (Solaris) 的知識。

本章包含下列主題:

- 第1頁的「概述 [Storage Automated Diagnostic Environment](#page-14-1)」
- 第 11 [頁的 「用於監視的指令」](#page-24-2)

## <span id="page-14-1"></span>概述 Storage Automated Diagnostic Environment

以下章節全面介紹了 Storage Automated Diagnostic Environment,包含下列主題:

- <span id="page-14-5"></span><span id="page-14-3"></span>■ daemons 與 cron 的使用
- 用於監視裝置的探查技術
- 通知提供者
- 事件產生結構

## <span id="page-14-2"></span>什麼是 Storage Automated Diagnostic Environment?

Storage Automated Diagnostic Environment 2.3 是分散式應用程式,用於監視和診斷 Sun storage 產品、Sun 支援的交換器和 Sun 虛擬產品中出現的問題。Storage Automated Diagnostic Environment 軟體的主要功能是︰

- <span id="page-14-4"></span>■ 裝置運作狀態監視
- 事件產生
- 架構探索和表示
- 診斷
- 修訂版檢查
- 裝置與 FRU 報告。

<span id="page-15-2"></span>Storage Automated Diagnostic Environment 依賴於頻帶內 ( 在資料路徑上 ) 和頻帶外 ( 乙太網路 ) 安裝的代理程式執行其監視功能。在伺服器上安裝 Storage Automated Diagnostic Environment 套裝模組將新增 cron 項目至伺服器和特定的 Storage Automated Diagnostic Environment HTTP 服務。

<span id="page-15-5"></span>cron 公用程式將定期 ( 頻率可調整 ) 喚醒 Storage Automated Diagnostic Environment 代理程式,以探查裝置及監視記錄檔。在 Storage Automated Diagnostic Environment 瀏覽器使用者介面 (BUI) 中維護的配置檔,用於維護代理程式監視的裝置 清單。一個代理程式執行個體將會配置為主要代理程式。配置為從屬代理程式的代理程 式透過警示和事件,向主要代理程式報告所有其他執行個體,以執行進一步的處理。事 件與事件建議者內容同時產生 ( 如建議動作 ),有助於隔離單一 FRU。

### <span id="page-15-0"></span>主要代理程式

<span id="page-15-4"></span>主要代理程式的主要功能是透過瀏覽器使用者介面 (BUI) 顯示監視資料庫 ( 包括配置、 設備報告、事件、運作狀態及架構 ),並將所有訊息傳送至事件使用者 ( 在 BUI 中稱為 通知提供者 )。主要 BUI 集中了主要代理程式和從屬代理程式的所有配置功能。無需將 瀏覽器指向從屬伺服器來配置從屬代理程式。可以將事件作為本機電子郵件傳送給網站 管理員,或使用遠端涌知提供者,將事件作為警示和事件,傳回至 Sun。

### <span id="page-15-6"></span><span id="page-15-1"></span>替代主要主機

<span id="page-15-3"></span>替代主要主機是一台從屬主機,在每次執行 cron 時,將檢驗主要主機是否仍在工作, 如果主要主機沒有回應,將接管其某些職責。所有從屬主機 ( 包括替代主要主機 ),均具 有完整配置的副本。此配置說明所有代理程式的位置。此資訊可以讓替代主要主機呼叫 從屬主機,並暫時將事件流從主要主機重新導向至替代主要主機。

因為主要主機負責傳送事件和電子郵件訊息,所以,替代主要主機的主要功能之一就是 警示管理員主要主機伺服器已不再作業。替代主要主機不會嘗試變為主要主機,但是, 它將記住哪個代理程式是實際的主要主機,當與實際主要主機的通訊恢復之後,它將放 棄作為暫時主要主機的角色。此架構用於處理主要代理程式暫時缺失的情況。如果從站 台移除主要代理程式,應將另一個伺服器配置為永久主要主機 ( 透過再次執行 ras\_install)。

註 **–** 在主要主機變為替代主要主機時,您必須透過在 DATA/MASTER 檔案中輸入新 的主要主機的 IP 位址,手動變更主要主機的狀態。

### <span id="page-16-1"></span><span id="page-16-0"></span>安裝生命週期

典型的 Storage Automated Diagnostic Environment 安裝包括以下步驟︰

**1.** 在一組伺服器上安裝軟體。

<span id="page-16-2"></span>其中一個伺服器為主要代理程式 ( 通常因為該伺服器已是一個管理站,或因為它可以 存取電子郵件,並已經在名稱伺服器中註冊,易於存取 )。主要代理程式是提供使用 者介面的代理程式。即使目前沒有從屬代理程式,仍將其稱為 「主要代理程式」。代 理程式的每個執行個體 ( 主要代理程式或從屬代理程式 ) 都可以監視裝置。

可以頻帶內 ( 通常透過安裝於相應伺服器上的從屬代理程式 ) 監視裝置, 或頻帶外 ( 透 過任何代理程式 ) 監視裝置。當記錄檔可用時 ( 如在 Sun StorEdge T3、T3+、 6020、6120 陣列以及 Sun StorEdge 3510 光纖通道陣列的情況下 ),通常最好是在複 製這些記錄檔的伺服器上安裝代理程式,以透過此代理程式頻帶外監視裝置。此配置 可讓同一代理程式查看記錄檔資訊、探查裝置,並關聯找到的資訊。

有關以下內容,請參閱第 15 [頁的 「安裝」︰](#page-28-1)

- 第 16 [頁的 「安裝與安裝後檢查清單」](#page-29-1)
- 第 18 [頁的 「主機需求」](#page-31-2)
- 第 18 [頁的 「安裝提示」](#page-31-3)
- <span id="page-16-3"></span>■ 第 19 [頁的 「安裝軟體」](#page-32-2)

#### **2.** 初始化配置。

a. 透過將瀏覽器指向包含正確通訊埠編號的主機,可以存取 Storage Automated Diagnostic Environment。Storage Automated Diagnostic Environment 的通訊 埠編號是 7654 ( 非安全 ) 和 7443 ( 安全 )。

<span id="page-16-4"></span>初始配置包括以下步驟:

- 輸入網站資訊
- 探索裝置
- 將儲存裝置手動加入軟體配置
- 加入用於事件接收的本機電子郵件位址
- 加入用於將事件傳送至 Sun 的通知提供者
- b. 使用 [ 檢查配置 ] 功能檢查您的配置。此功能在 BUI 的 [ 管理 ] --> [ 一般維護 ] 單元中。
- c. 通常,初始登入的 username=<ras>, password=<agent>。初始登入後,您可 以使用 Storage Automated Diagnostic Environment BUI,利用軟體的 [ 根密碼 ] 功能變更密碼。
- d. 此外,您可以使用 [ 使用者角色 ] 功能設定使用者、指定角色和許可權,並自訂視 窗選項。這兩項功能都在 BUI 的 [ 管理 ] -- > [ 系統公用程式 ] 單元中。

**3.** 探索裝置。

<span id="page-17-1"></span>Storage Automated Diagnostic Environment 將監視配置檔

(/opt/SUNWstade/DATA/rasagent.conf) 中包含的裝置。可以透過 [ 新增裝置 ]、 [ 探索裝置 ] 或 ras\_admin(1M) CLI 指令 (/opt/SUNWstade/bin/ras\_admin) 將裝置加入此檔案。[ 新增裝置 ] 簡單易懂,通常需要輸入裝置的 IP 位址。在 Storage Automated Diagnostic Environment 將裝置加入其配置前,必須能夠存取 並識別該裝置。識別通常意味著找到裝置的全球名稱 (WWN) 及外接裝置 ID。使用 /etc/deviceIP.conf 檔案可使裝置探索自動化。

/etc/deviceIP.conf 檔案具有與 /etc/hosts 相似的語法,並由系統管理員維 護。它包含 Storage Automated Diagnostic Environment 軟體應監視的所有裝置之 清單。

<span id="page-17-2"></span>基於 /etc/deviceIP.conf 檔案的資訊, CLI (ras\_admin(1M) discover deviceIP) 和 BUI 都可用於探索裝置。

**4.** 探索架構。

探索架構要比其他步驟略微複雜。若要執行完整的架構探索,每個代理程式 ( 主要代 理程式和從屬代理程式) 必須頻帶內和頻帶外探索其 SAN 區段,並將此資訊合併爲 單一架構,然後將此架構傳送至主要代理程式,以進一步聚集。主要代理程式將收到 的所有架構與其自己的架構合併,以建立一個單一的 Storage Automated Diagnostic Environment 「MASTER」架構。

<span id="page-17-5"></span>透過 Storage Automated Diagnostic Environment 建立的架構主要是實體架構。此 架構包含外接裝置資訊、合作夥伴群組資訊、頻帶內路徑資訊以及全球名稱 (WWN)。將此架構儲存為目前的 SAN 快照,並用於所有與 SAN 相關的作業,直至 客戶建立新的 SAN 架構快照。此功能可從 [ 管理 ] --> [ 架構維護 ] --> [ 架構快照 ] 中實現。

<span id="page-17-0"></span>**5.** 啟動代理程式。

<span id="page-17-3"></span>安裝 Storage Automated Diagnostic Environment 套裝模組並完成 ras\_install 後,可能不會執行每個裝置的代理程式。通常在裝置探索和通知提供者初始化之後, 才能從 BUI 啓動代理程式。啓動代理程式實際意味著 Storage Automated Diagnostic Environment 代理程式此時處於作用中狀態 ( 主要代理程式和從屬代理程 式 )。此功能可從 [ 管理 ] -- > [ 一般維護 ] -- > [ 啟動代理程式初始化 ] 中實現。

**6.** 設定本機電子郵件通知。

<span id="page-17-4"></span>發生裝置警示時,Storage Automated Diagnostic Environment 軟體將使用電子郵 件通知網站管理員。事件電子郵件訊息包含提供其他資訊和建議動作的事件建議者資 訊。

註 **–** 本機電子郵件通知還將受到 [ 系統公用程式 ] 中配置選項的影響。在未將主要主機 系統配置為可代理電子郵件的情況中,也可以代理電子郵件。

請參閱 Storage Automated Diagnostic Environment 線上說明,以取得下列資訊:

- 本機通知 (電子郵件/程序檔)
- 加入電子郵件位址或呼叫器通知位址
- **7.** 設定遠端通知提供者。

產生事件時,Storage Automated Diagnostic Environment 軟體可以將有關事件的 資訊傳送回 Sun 資料庫,用於進一步的分析,以確定 Sun 儲存產品的可靠性、可用 性和服務性。此時,這些提供者提供的對任何 Sun 員工的通知,只能透過 SSRR 提 供者產生。請參閱線上說明,以取得有關遠端通知提供者的詳細資訊。

**8.** 監視裝置。

<span id="page-18-1"></span>若要全面檢視問題,網站管理員或 Sun 人員可以連貫地檢查電子郵件資訊。可透過 以下方式進行:

- 檢視裝置本身 ([ 監視 ] -- >[ 裝置 ])
- 顯示架構 ([ 監視 ] -- >[ 架構 ])
- <span id="page-18-2"></span>■ 分析裝置的事件記錄 ([ 監視 ] -- >[ 事件記錄 ])
- **9.** 隔絕所有問題。

對於許多警示,可以透過 [ 警示 ] 檢視存取有關可能的原因和建議動作的資訊。此資 訊可以讓使用者確定問題的來源。如果仍不能確定是何問題,則應執行診斷測試。

<span id="page-18-5"></span>可以從 CLI 或 BUI 來執行診斷。Storage Automated Diagnostic Environment BUI 可以讓使用者使用從屬代理程式遠端執行測試。即使是在從屬伺服器上執行實際的診 斷測試,此功能也允許使用者在主要伺服器上從集中的 BUI 啟動並控制測試。

<span id="page-18-6"></span>修正問題後,請在 Storage Automated Diagnostic Environment BUI 中清除裝置運 作狀態,如果加入了新的儲存裝置,請重新建立架構,然後返[回步驟](#page-17-0) 5。

請參閱 Storage Automated Diagnostic Environment 線上說明,以取得下列資訊:

<span id="page-18-3"></span>■ 診斷

### <span id="page-18-0"></span>監視策略

透過安裝於一組伺服器上的主要代理程式和從屬代理程式執行監視作業。選取這些伺服 器是由於以下原因:

- 伺服器具有儲存裝置的頻帶內存取權 ( 例如,Sun StorEdge A5*x*00 陣列 )。
- <span id="page-18-4"></span>■ 伺服器具有記錄檔 (如 /var/adm/messaqes) 或儲存裝置記錄檔 (如 /var/adm/messages.t3) 的存取權。
- <span id="page-18-7"></span>■ 伺服器具有可以頻帶外監視的儲存裝置之頻帶外存取權 ( 例如, Sun StorEdge 儲存 裝置陣列和 Sun 交換器 )。

<span id="page-19-2"></span>■ 使用多個伺服器可以分散監視負載。例如,並非所有的 Sun StorEdge 儲存裝置陣列 都需要透過同一代理程式來監視。在許多執行個體中,Sun StorEdge 儲存裝置陣列 將以群組方式安裝,並複製其記錄檔 (messages.t3) 到多個伺服器。在這種情況下, 最好在每個伺服器上都安裝從屬代理程式,以透過同一代理程式存取記錄檔和對應的 陣列。

### <span id="page-19-4"></span><span id="page-19-0"></span>監視週期

<span id="page-19-1"></span>透過每個伺服器上的 cron 常駐程式,可以控制代理程式執行。監視週期的主要步驟如 下所示。

- 1. 確認代理程式是單獨的。如果先前的代理程式的執行尚未完成,請讓它完成。應該一 次僅執行監視代理程式 (/opt/SUNWstade/bin/rasagent) 的一個執行個體。
- 2. 載入並執行所有適當的裝置模組,這些裝置模組用於產生設備報告,並產生與運作狀 態相關的事件。

透過探查裝置以取得所有相關資訊,並將此資訊儲存在一個報告中 ( 該報告儲存在 /var/opt/SUNWstade/DATA),可以產生設備報告。對比從一個代理程式的執行至 下一個代理程式的執行產生的這些設備報告,可以產生與運作狀態相關的事件。

<span id="page-19-3"></span>還可以透過傳達在記錄檔中找到的資訊來建立事件。例如,可以將在 /var/adm/messages.t3 中找到的所有錯誤和警告轉換為 LogEvent 事件,而無需 進一步的分析。大多數事件的產生是因為軟體中的規則或策略推斷出存在問題,但是 如果儲存裝置陣列在 syslog 檔案中指出問題,則會立即產生一個事件。

請參閱 Storage Automated Diagnostic Environment 線上說明,以取得下列資訊:

- 使用事件記錄監視裝置
- 3. 如果這些事件由從屬代理程式產生,則會將其傳送至主要代理程式,或者,如果代理 程式是主要代理程式,則會將這些事件傳送至所有相關各方。主要代理程式負責產生 自己的事件,並收集來自從屬代理程式的事件。還可以在散播事件前,將事件聚集在 主要代理程式上。

請參閱 Storage Automated Diagnostic Environment 線上說明,以取得下列資訊:

- 最佳化和錯誤徵兆分析
- 4. 儲存設備報告,以便以後進行比較。

可以從 BUI 中,透過 [ 監視 ] -- > [ 記錄 ] 存取事件記錄。Storage Automated Diagnostic Environment 軟體可以使用必要的統計值更新狀態資料庫。某些事件在 產生之前需要達到一定的臨界值。例如,因為需要一定的臨界值,所以使交換器通訊 埠的 CRC 計數增加一,不足以產生一個事件。

Storage Automated Diagnostic Environment 支援電子郵件臨界値,該臨界値可用 於阻止產生有關同一裝置之同一元件的多個電子郵件。透過記錄在指定時間範圍內 傳送過的事件數,可以阻止冗餘電子郵件警示。其他提供者 ( 非電子郵件 ) 不支援此 功能。

5. 將事件和/或警示傳送至相關各方。

事件僅可以傳送至已設定通知的收件者。可以過濾事件的類型,以便僅將相關的事 件傳送至個人。

註 **–** 電子郵件提供者與 Sun Network Storage Command Center (NSCC,經由 Net Connect 提供者 ) 將收到所有事件的通知。

請參閱 Storage Automated Diagnostic Environment 線上說明,以取得下列資訊:

- 本機通知 (電子郵件/程序檔)
- 加入電子郵件位址或呼叫器通知位址
- <span id="page-20-1"></span>■ 事件過濾器

## <span id="page-20-0"></span>事件生命週期

大多數 Storage Automated Diagnostic Environment 事件以運作狀態轉換為基礎。例 如,當裝置狀態從 [ 線上 ] 變為 [ 離線 ] 時,將發生運作狀態轉換。是從 [ 離線 ] 到 [ 線 上 ] 的轉換產生事件,而非實際的值 [ 離線 ] 產生事件。如果將狀態單獨用於產生事 件,則會始終產生相同的事件。監視記錄檔時無法使用轉換,因此 LogEvent 會重複多 次。透過將臨界值附加到記錄檔中的項目,可以使此問題減至最少。

臨界值可以確保在事件產生前,在一定時段內產生最少 ( 至 8) 的記錄檔項目。Storage Automated Diagnostic Environment 還包含事件上限資料庫,該資料庫會記錄在相同 的 8 小時時間範圍內所產生的有關同一主題的事件數。如果沒有其他方式可用,則此資 料庫將用於停止重複事件的產生。例如,如果每隔幾分鐘,交換器通訊埠就要在離線與 線上之間進行切換,則事件上限資料庫將確保僅每 8 小時 ( 而非每 5 分鐘 ) 報告一次切 換。

<span id="page-20-2"></span>請參閱 Storage Automated Diagnostic Environment 線上說明,以取得下列資訊:

- 配置選項
- 電子郵件與事件的上限
- 臨界值清單

## <span id="page-21-0"></span>事件規則

通常使用以下規則產生事件:

- <span id="page-21-6"></span>1. 第一次監視裝置時,將產生探索事件。此事件不可執行,並用來設定主要用於 NSCC 的監視基線。此事件詳細說明儲存裝置的元件。探索後的每一週,都將產生一 個稽核事件。稽核事件具有與探索事件相同的內容。
- 2. 在主機或儲存裝置記錄檔中找到特定資訊時,可能產生 LogEvent。此資訊通常與儲 存裝置相關聯,並被傳送至所有使用者。可以基於臨界值使這些事件可以執行,然後 使用 Net Connect 提供者傳送這些事件。
- 3. 當軟體偵測到設備報告的內容發生變更、探查裝置、以及將此報告與上一個設備報告 ( 通常僅早幾分鐘 ) 進行比較時,將產生事件。StateChangeEvent 類別與 TopologyEvent 類別代表產生的大多數事件。

<span id="page-21-5"></span><span id="page-21-3"></span>請參閱 Storage Automated Diagnostic Environment 線上說明,以取得下列資訊:

- 事件建議者
- 4. 如果可能,Storage Automated Diagnostic Environment 主要代理程式將合併事 件,以產生聚集事件。

<span id="page-21-4"></span>注意:聚集事件,以及需要服務人員動作的事件 ( 稱為可以執行的事件 ) 可能也被稱 為警示。

<span id="page-21-7"></span>請參閱 Storage Automated Diagnostic Environment 線上說明,以取得下列資訊:

■ 最佳化和錯誤徵兆分析

## <span id="page-21-1"></span>產品足跡

Storage Automated Diagnostic Environment 軟體設計為具有很小的足跡,而且在不使 用時不可見。該軟體包含一個 cron 程式,以及用於瀏覽器、從屬代理程式和主要代理 程式通訊的按需提供之 http 服務。

Storage Automated Diagnostic Environment 軟體包含每五分鐘執行一次的 cron 程 式。每次啓動該程式時,它將使用 Storage Automated Diagnostic Environment 配置 檔確認是否該執行代理程式。

<span id="page-21-2"></span>可以透過 BUI 變更代理程式之間的實際代理程式頻率。例如,如果將代理程式頻率變更 為 30 分鐘,則每執行該程式 6 次將中止 5 次。此代理程式 (/opt/SUNWstade/bin/rasagent) 將在主要代理程式和從屬代理程式上執行,是一 個可以增加至大約 15 Mb 記憶體的 Perl 程式。Storage Automated Diagnostic Environment 套裝模組不包含 Perl,因此伺服器上必須安裝 Perl ( 版本 5.005 或更高版 本 ),Storage Automated Diagnostic Environment 才能正常運作。執行該代理程式 時,它可以將特定裝置的資訊儲存在 /var/opt/SUNWstade/DATA 目錄中。該代理程 式的程序大小不會受到要監視的裝置數目的影響;完成監視裝置後,會將設備資料儲存 在磁碟上,並從記憶體中清除。

請參閱 Storage Automated Diagnostic Environment 線上說明, 以取得下列資訊:

- 監視頻率
- 維護主機

cron 代理程式僅用於探查裝置及產生事件,不提供 Storage Automated Diagnostic Environment BUI 的存取權,HTTP 服務 ( 通常安裝於通訊埠 7654 和通訊埠 7443 [ 安 全 ] 上 ) 可提供存取權。此程式稱為 /opt/SUNWstade/rashttp,它可以從 inetd 啟動,只要使用者需要 BUI,它就會停留在記憶體中。Rashttp 具有逾時時間段 ( 預 設為 30 秒 ),超過後將退出。這樣可以儘量減少伺服器上執行的程序數。此 HTTP 服 務也是一個 Perl 程式,其足跡與 cron 代理程式的足跡相似。它用於回覆來自瀏覽器 或從屬代理程式的 HTTP 要求。主要代理程式和從屬代理程式使用 HTTP 來共用配置 資訊、架構資訊和新事件。

### <span id="page-22-5"></span><span id="page-22-2"></span><span id="page-22-0"></span>安全性選項

透過執行 ras\_install 並對安全性問題回覆 [ 是 ], 可以在啓用安全性的情況下安裝 Storage Automated Diagnostic Environment 套裝模組。這意味著將 SSL ( 安全封包 層 ) 用於主要代理程式與瀏覽器之間、以及主要代理程式與從屬代理程式之間的資訊傳 輸。Storage Automated Diagnostic Environment 套裝模組包含一個將在 2008 年過期 的預設證書 ( 位於 /opt/SUNWstade/System/certificate.pem 目錄 )。它使用最 高級別加密 ( 具有 128 位元密鑰的 RC4)。使用安全模式時,用於存取主要代理程式的 URL 是 https://*<hostname>*:7443>。非安全的 URL 是

<span id="page-22-4"></span>http://*<hostname>*:7654。可以使用開放式 SSL 公用程式 ( 它是公用網域 OpenSSL 產品的一部份 ) 建立特定網站的證書。

就其他安全性而言,Storage Automated Diagnostic Environment 軟體支援多重登入。 可以使用 [ 根 ] 登入及特定功能 ( 使用者、管理員、程序檔、診斷或專家 ) 加入這些登 入。這樣可以讓不同的使用者使用自己的登入名稱和密碼來登入,並可使用 BUI 中的 一套限定功能。

請參閱 Storage Automated Diagnostic Environment 線上說明,以取得下列資訊:

■ 使用者角色

## <span id="page-22-6"></span><span id="page-22-1"></span>通知提供者

Storage Automated Diagnostic Environment 軟體支援多種通知提供者。必須手動啟 動這些提供者 ( 可以使用 BUI 或 ras\_admin(1M) CLI 來啓動 )。代理程式每次完成一 個週期後,會將資訊傳送至提供者。

<span id="page-22-3"></span>註 **–** 從屬代理程式將事件傳送至主要代理程式,然後主要代理程式將事件傳送至提供 者。

### <span id="page-23-7"></span><span id="page-23-0"></span>本機電子郵件通知

電子郵件提供者主要用於將事件資訊傳送至本機管理員或遠端管理員。可以使用 BUI 輸 入多個電子郵件位址,並可將事件過濾器套用到這些位址。產生電子郵件訊息時,可以 透過事件嚴重性和電子郵件位址聚集這些訊息。這意味著一封電子郵件可能包含多個事 件,但這些事件一定具有相同的嚴重性層級。電子郵件包含服務建議者資訊 ( 資訊、可 能的原因和建議動作 ) 以及主要事件資訊。事件還包含 EventCode,可將其用作在事件 建議者資料庫中的查找金鑰 ( 也可以從 Storage Automated Diagnostic Environment BUI 中取得 )。

請參閱 Storage Automated Diagnostic Environment 線上說明,以取得下列資訊:

■ 電子郵件提供者

### <span id="page-23-1"></span>NSCC 提供者

NSCC 提供者使用電子郵件將事件資訊從 Storage Automated Diagnostic Environment 傳送回 Sun 的資料庫。此資料庫稱為 NSCC,Sun 工程師用它來評估 Sun 儲存產品的可靠性、可用性及服務性。

### <span id="page-23-2"></span>Net Connect 提供者

NetConnect 模組依賴 SHUTTLE 檔案 (/opt/SUNWstade/DATA/SHUTTLE) 與 Net Connect 產品通訊。有兩個 SHUTTLE 檔案︰ SHUTTLE1 與 SHUTTLE3,用來分隔可 執行事件與不可執行事件。還可執行 ncsend 程式 (package\_base/SUNWnc/bin/ncsend),如果該程式可用。將所有事件傳送至 NetConnect。NSCC 利用 NetConnect 用來自用戶端的事件總裝其資料庫。

<span id="page-23-5"></span>請參閱 Storage Automated Diagnostic Environment 線上說明,以取得下列資訊:

■ Net Connect 提供者

### <span id="page-23-6"></span><span id="page-23-3"></span>SunMC 提供者

啟動 SunMC 模組可以讓 Storage Automated Diagnostic Environment 軟體將架構和 警示資訊傳送至 SunMC 代理程式。可從 SunMC 主控台看到這些警示。必須將專用的 rasagent 模組安裝在 SunMC 代理程式上,以接收這些警示。此模組包含在 Storage Automated Diagnostic Environment 套裝模組

<span id="page-23-4"></span>(/opt/SUNWstade/System/SunMC/SUNWesraa.tar.gz) 中。

請參閱 Storage Automated Diagnostic Environment 線上說明,以取得下列資訊:

- SunMC 提供者
- SunMC 提供者最佳實行方案

### <span id="page-24-4"></span><span id="page-24-0"></span>SNMP 陷阱

可以傳送 SNMP 陷阱,以用於可執行事件,並由可接收陷阱的任何管理應用程式來接 收。

請參閱 Storage Automated Diagnostic Environment 線上說明, 以取得下列資訊:

■ SNMP 陷阱提供者

## <span id="page-24-8"></span><span id="page-24-1"></span>網站地圖

網站地圖頁面顯示所有可用的功能。此頁面將動態產生,並可基於 Storage Automated Diagnostic Environment 軟體版本和登入應用程式的使用者之能力而發生變更。例如, 不具有執行診斷測試許可權的使用者將看不到有關診斷的說明資訊。

# <span id="page-24-5"></span><span id="page-24-2"></span>用於監視的指令

本節說明用於監視 Storage Automated Diagnostic Environment 支援的儲存裝置之指 令和技術。

### <span id="page-24-6"></span>*Sun StorEdge 3510* 光纖通道陣列

該代理程式使用 CLI 指令 /opt/SUNWstade/bin/sccli show(1M) <*option*>。該指 令可以頻帶內和頻帶外進行工作。對於頻帶內和頻帶外的情況,Storage Automated Diagnostic Environment 軟體均使用相同的 API 介面。該指令可擷取外接裝置資訊和 Sun StorEdge 3510 光纖通道陣列訊息記錄的內容。

註 **–** Sun StorEdge 3510 光纖通道陣列具有稱為定期磁碟機檢查的內部設定。因為 Sun StorEdge 3510 FC 陣列直到下次進行定期磁碟機檢查時才會報告問題,所以此設定會影 響 Storage Automated Diagnostic Environment 軟體報告警示所需的時間。

<span id="page-24-3"></span>使用 Sun StorEdge 3510 FC 陣列管理軟體啟用預設值 ( 在 Storage Automated Diagnostic Environment 軟體中該值設定為停用 )。新值應介於 30 秒到 5 分鐘之間。

### <span id="page-24-7"></span>*Sun StorEdge A3500FC* 陣列

此代理程式使用 rm6 套裝模組中的指令 ( 例如,healthck(1M)、lad(1M) 和 rdacutil(1M))。這些指令可以頻帶內發揮功能。

### <span id="page-25-7"></span>*Sun StorEdge A5x00* 陣列

luxadm(1M) 指令用於監視 Sun StorEdge A5*x*00 陣列。安裝用於監視 Sun StorEdge A5x00 陣列的 Storage Automated Diagnostic Environment 之前,請確保已安裝最新 的 luxadm 修補程式。

請參閱 Storage Automated Diagnostic Environment 線上說明,以取得下列資訊:

■ 修訂版維護

### <span id="page-25-2"></span>*Brocade* 交換器

Storage Automated Diagnostic Environment 使用 snmp 程式庫 (snmpget(1M), snmpwalk(1M)),頻帶外擷取來自 Brocade 交換器的資訊。

### <span id="page-25-4"></span>*Sun StorEdge D2* 陣列

<span id="page-25-0"></span>luxadm(1M) 與其他頻帶內 CLI 指令 (disk\_inquiry(1M)、rdbuf(1M)、 identify(1M) 以及 vpd(1M)) 都用於監視 Sun StorEdge D2 陣列。

### <span id="page-25-6"></span>主機

主機代理程式使用 luxadm 來讀取 LUN 和 HBA 狀態。它還使用 UNIX 指令 (df(1M)、 showrev(1M)、pkginfo(1M)) 來擷取主機資訊。

### <span id="page-25-3"></span>*McData* 交換器

<span id="page-25-5"></span>Storage Automated Diagnostic Environment 將 snmp(1M) 用於 McData 交換器。

### *Sun StorEdge* 交換器

對於 1 GB 交換器,Storage Automated Diagnostic Environment 使用 sanbox(1M) CLI 指令。對於較新的 2 GB 交換器,使用 snmp(1M)。

### <span id="page-25-1"></span>*Sun StorEdge T3* 和 *T3+* 陣列

Storage Automated Diagnostic Environment 使用 HTTP 查詢來擷取 T3 陣列 ( 也稱為 記號 ) 的屬性。Sun StorEdge T3 陣列隨附一個 Web 伺服器,可用於監視陣列的狀態。 T3 記號內容與 fru stat、fru list 以及 vol stat 遠端登入指令的輸出相似。還可 使用 messages.t3 與 messages.6120 記錄檔的內容。警告 (W﹕)、錯誤 (E﹕) 與重 要通知都會受到 Storage Automated Diagnostic Environment 軟體的監視。

### *Sun StorEdge 6120* 陣列

使用與 Sun StorEdge T3 和 T3+ 陣列相同的技術。

### <span id="page-26-2"></span>光纖通道磁帶裝置

luxadm(1M) 用於監視光纖通道磁帶裝置。

### <span id="page-26-3"></span>*V880* 磁碟

Storage Automated Diagnostic Environment 使用 luxadm(1M) 指令頻帶內監視 V880 磁碟。

*Sun StorEdge 99xx (HDS)*

Storage Automated Diagnostic Environment 使用 snmp(1M) 監視 Sun StorEdge 99xx 系列。

### *Inrange* 交換器

Storage Automated Diagnostic Environment 使用 snmp(1M) 監視 Inrange 交換器。

### <span id="page-26-1"></span>訊息檔案

<span id="page-26-0"></span>一個單獨的模組可以監視 /var/adm/message 檔案。此模組將儲存檔案結尾的 [ 搜 尋 ] 值,並讀取檔案中的新項目。如果儲存裝置認為這些新項目很重要,則會產生 LogEvent。HBA 驅動程式將寫入此記錄檔。

**註** – 使用 [維護主機 ] 功能, 可透過 Storage Automated Diagnostic Environment, 監視從某些裝置映射的記錄檔。

<span id="page-28-1"></span><span id="page-28-0"></span>安裝

<span id="page-28-2"></span>本章提供有關在您的系統上安裝 Storage Automated Diagnostic Environment 軟體裝 置版本的說明。

本章包含下列主題:

- 第 16 [頁的 「安裝與安裝後檢查清單」](#page-29-0)
- 第 18 頁的「主機需求」
- 第 18 [頁的 「安裝提示」](#page-31-1)
- 第 19 [頁的 「安裝軟體」](#page-32-0)
- 第 22 [頁的 「啟動軟體」](#page-35-1)
- 第 24 [頁的 「基本設定步驟」](#page-37-0)

## <span id="page-29-6"></span><span id="page-29-1"></span><span id="page-29-0"></span>安裝與安裝後檢查清單

請先安裝 SunMC 套裝模組,然後安裝 Storage Automated Diagnostic Environment 套裝模組和 SUNWesraa 套裝模組。請使[用表](#page-29-2)1 中的資訊,以確保執行成功安裝必需的 所有安裝步驟。

<span id="page-29-5"></span><span id="page-29-4"></span><span id="page-29-3"></span> $\bigcup$ 心 – 如果在防火牆之後爲從屬代理程式配置一個不可路徑選擇的 IP 位址,則因爲主 要代理程式無法建立返回到用戶端的通訊,所以 ras\_install 將會一直失敗。

#### <span id="page-29-2"></span>表 **1** 安裝與安裝後檢查清單

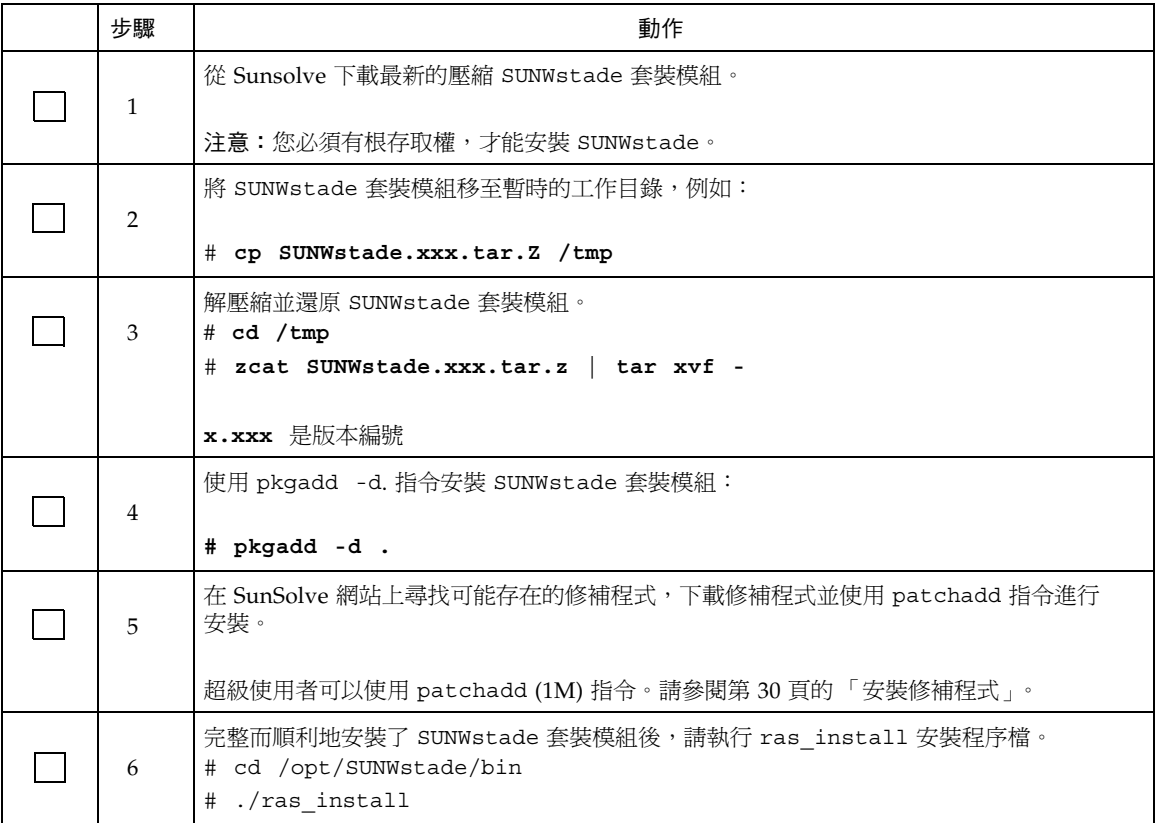

### <sup>表</sup> **1** 安裝與安裝後檢查清單 ( 續上頁 )

<span id="page-30-8"></span><span id="page-30-7"></span><span id="page-30-6"></span><span id="page-30-5"></span><span id="page-30-4"></span><span id="page-30-3"></span><span id="page-30-2"></span><span id="page-30-1"></span><span id="page-30-0"></span>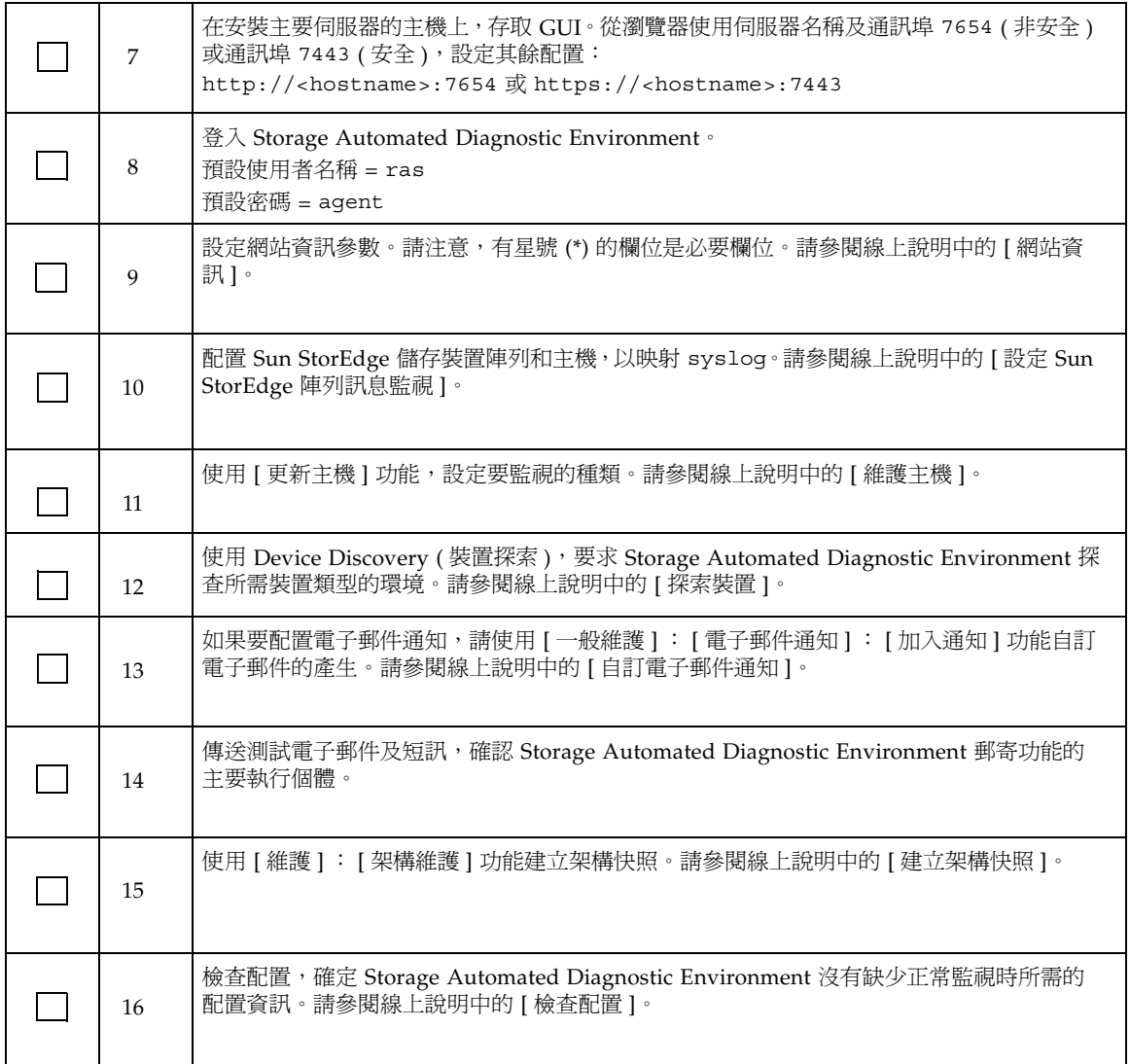

## <span id="page-31-8"></span><span id="page-31-2"></span><span id="page-31-0"></span>主機需求

<span id="page-31-6"></span>將 SUNWstade 套裝模組安裝在裝置主機上。系統支援在 Solaris 作業環境 (Solaris 8 4/01 或新版 ) 中執行的伺服器及 Sun StorEdge 裝置。Solaris 8 與 Solaris 9 可能需要 多個修補程式。請確保您具有最新的套裝模組和修補程式。

安裝 SUNWstade 時,主機必須符合這些條件:

- <span id="page-31-4"></span>■ 具有 /var/adm/messages 檔案 ( 裝置記錄會傳送到這裡 ) 的存取權。
- 具有 Sun StorEdge 儲存裝置陣列訊息記錄 (Sun StorEdge 儲存裝置陣列裝置記錄會 傳送到這裡 ) 的存取權。檔案名稱顯示在每台主機的 Sun StorEdge 儲存裝置陣列訊 息記錄配置視窗中。
- 透過 TCP/IP, 主機可以與 Sun StorEdge storage 陣列或所有交換器 (包括 Sun StorEdge Network FC Switch-8 和 Switch-16 交換器、Brocade 交換器、InRange 交換器及 McData 交換器 ) 進行乙太網路連接。
- <span id="page-31-5"></span>■ 如果是執行 SAN 資料路徑監視,主機必須能夠存取要監視之裝置的資料路徑。
- 主機可以執行瀏覽器,完成及維護所監視的配置。
- 如果安裝了 Solaris 8 4/01 作業環境,並且該伺服器正使用頻帶內資料路徑支援,則 主機必須安裝 SUNWsan 套裝模組和最新的 luxadm 修補程式。

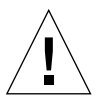

小心 – 所有進行通訊的代理程式,都必須執行版本與修補程式層級相同的 Storage Automated Diagnostic Environment。如果版本層級與修補程式層級不符,代理程式 會產生警告。

## <span id="page-31-9"></span><span id="page-31-3"></span><span id="page-31-1"></span>安裝提示

- 使用這個產品之前,請先熟悉 UNIX 指令及 Sun 磁碟陣列產品。
- 系統管理員應該知道安裝 Web 伺服器的安全風險。請採取適當動作,以保護存取非 安全的 SUNWstade 通訊埠 7654 及安全的 SUNWstade 通訊埠 7443。
- <span id="page-31-7"></span>■ 您必須使用 /opt/SUNWstade 做為套裝模組的基本目錄。
- <span id="page-31-10"></span>■ 安裝 SUNWstade 的新修補程式時,應該在安裝更新程式之前先停止代理程式,並在 安裝更新程式之後執行 ras\_install。
- 如果 Sun StorEdge™ 陣列及 Sun StorEdge™ Network FC 交換器在非 Solaris 環境 中連接,則必須將此套裝模組安裝在 Solaris 伺服器上,並且配置為透過管理路徑監 視裝置。
- <span id="page-32-3"></span>■ Brocade Silkworm 交換器配置使用可以監視及診斷的區段迴圈 (Segmented Loop, SL) 區域,但是架構檢視不會顯示裝置間的連線。
- <span id="page-32-4"></span>■ switchtest(1M) 及 linktest(1M) 無法診斷舊版 HBA 和/或舊版交換器之間的 光纖通道連結,以及交換器及虛擬引擎之間的光纖通道連結。這是因為目前這些產品 不支援光纖 ECHO 測試指令。
- 如果您使用已啓用 SSL 的 Netscape 6.2.X,則必須將瀏覽器指向不含通訊埠編號的 https://hostname。
- <span id="page-32-5"></span>■ [ 子網路探索 ] 是比較理想的探索方法。子網路探索機制可以探索特定子網路的 Sun StorEdge 陣列儲存裝置及交換器裝置。
- 執行 pkgadd 後,請執行 /opt/SUNWstade/bin/ras\_install,以設定 inetd 服務及 cron。安裝程序檔會詢問幾個必須回答的基本問題,例如 「Are you installing a Master or a Slave Agent?  $\vert \bar{m} \vert$  Do you want to turn on https security?」

<span id="page-32-6"></span>如需詳細資訊,請參閱第 22 [頁的 「檢驗安裝」](#page-35-0)。

■ 安裝 SUNWstade 之後,請設定環境變數 PATH 及 MANPATH,以包含 SUNWstade 目錄 /opt/SUNWstade/bin 及 /opt/SUNWstade/man。

## <span id="page-32-2"></span><span id="page-32-0"></span>安裝軟體

本節包含下列程序:

- 第 19 [頁的 「安裝軟體」](#page-32-1)
- 第 22 [頁的 「檢驗安裝」](#page-35-0)

### <span id="page-32-1"></span>▼ 安裝軟體

● 使用 **pkgadd(1M)** 指令,並回答如[圖](#page-34-0) 1 所示的提示。

註 **–** ras\_install 程序檔將掃描每個安裝程序,以確定是否已安裝本土化程序。如果 已安裝本土化程序,則它即為可選項目。預設語言一律為英文。

```
# pkgadd -d .
The following packages are available:
   1 SUNWstade Storage Automated Diagnostic Environment 
Select package(s) you wish to process (or 'all' to process
all packages). (default: all) [?,??,q]: 1
 (various copright notices)
Do you accept the terms? [yes,no,view,?] yes
   Installation end.
Using </opt/SUNWstade> as the package base directory.
## Processing package information.
## Processing system information.
## Verifying disk space requirements.
## Checking for conflicts with packages already installed.
## Checking for setuid/setgid programs.
This package contains scripts which will be executed with super-user
permission during the process of installing this package.
Do you want to continue with the installation of \leqSUNWstade> [y,n,?] y
Installing Storage Automated Diagnostic Environment as <SUNWstade>
## Installing part 1 of 1.
/opt/SUNWstade/Diags/bin/linktest
/opt/SUNWstade/System/cron_started
/opt/SUNWstade/bin/rasagent
/opt/SUNWstade/bin/writeNetConnect <attribute change only>
/opt/SUNWstade/htdocs/index.html
/usr/lib/libqsw.so
/usr/lib/libsanbox.so
/usr/lib/sparcv9/libsanbox.so
[ verifying class <none> ]
## Executing postinstall script.
(Continued on following page)
```
*(Continued from previous page)*

<span id="page-34-0"></span>----------------------------------------------------- After the package is completely installed, execute the program '/opt/SUNWstade/bin/ras\_install' to install the rasagent inet service and cron. ------------------------------------------------------ If you choose not to use cron this time, re-run ras\_install later to establish a cron entry. ------------------------------------------------------------------------------------ # **/opt/SUNWstade/bin/ras\_install** \*\*\*\* Installing Storage Automated Diagnostic Environment and crons \*\*\*\* ? Are you installing a Master or a Slave Agent? (Enter M=master or S=slave, E=Empty Master) [M/S/E]: (Default=M) ? Do you want to turn on https security? Y/N: (Default=N) ? Select language for GUI [en] (default=en) \*\*\* Master Install \*\*\* This script will now add the inet service to the inetd config file. When this script ends, go to the IP Name/Address of the HOST configured as MASTER, port 7654, with a browser to complete the configuration. /etc/services is now updated. /etc/inetd.conf is now updated. ? Do you want to C=start or P=stop the Agent cron [C/P] (default=C) : **C** \*\* cron installed. - Resetting the inetd services to see the new rashttp service. - Testing access to the webserver, (this will timeout after 30 secs) ... \*\*\* ping '<*local domain*>' succeeded! ... attempting to contact agent service ... \*\*\* Contacted agent service. SUNWstade installed properly! To complete the configuration, point your browser to http://<hostname>:7654. Use the browser only after the package has been installed on all Master and Slave hosts.

<span id="page-35-3"></span><span id="page-35-0"></span>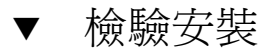

<span id="page-35-5"></span>● 使用 pkginfo**(1M)** 指令:

# **pkginfo -l SUNWstade**

## <span id="page-35-1"></span>啟動軟體

執行 ras\_install 之後,您可以從 Web 瀏覽器啓動 Storage Automated Diagnostic Environment 瀏覽器使用者介面 (BUI)。

Storage Automated Diagnostic Environment BUI 是以瀏覽器為基礎的工具,它能讓 您維護和調整 Storage Automated Diagnostic Environment 的功能。如果要維護和調 整 Storage Automated Diagnostic Environment, 請將瀏覽器指向有 Storage Automated Diagnostic Environment 主要執行個體的主機。

## <span id="page-35-2"></span>▼ 啟動 Storage Automated Diagnostic Environment BUI

#### **1.** 開啟 **Web** 瀏覽器,移至 **http://***hostname***:7654**

<span id="page-35-4"></span>其中 *hostname* 是主要主機的 IP 位址或名稱。

#### **2.** 登入 **Storage Automated Diagnostic Environment**:

- 預設登入名稱:ras
- 預設密碼:agent

### <span id="page-36-0"></span>接著就會顯示 Storage Automated Diagnostic Environment 主視窗。

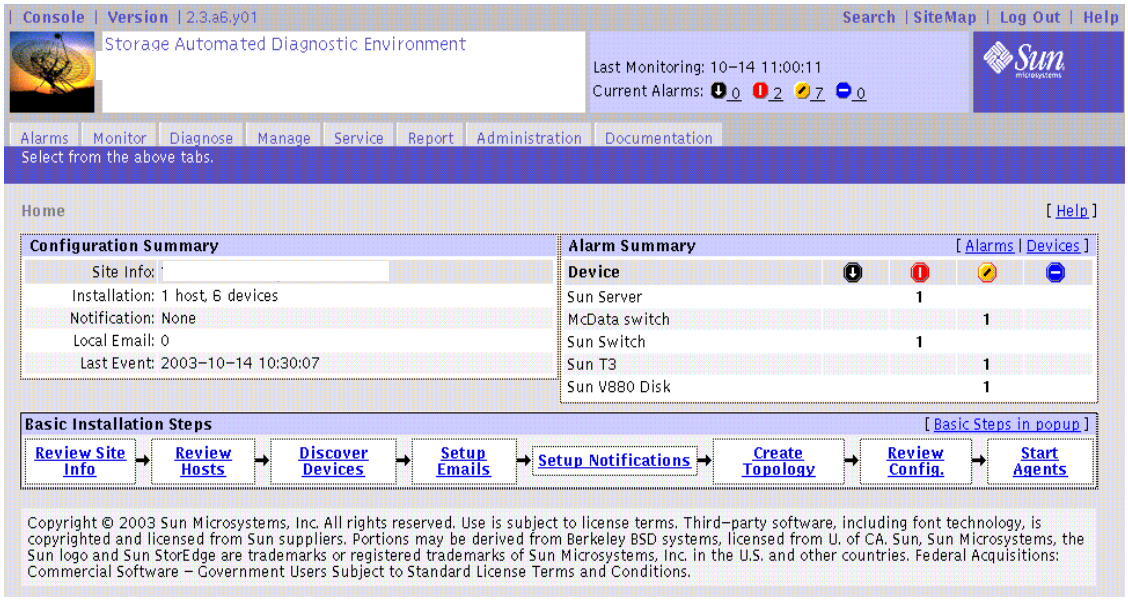

<sup>圖</sup> **<sup>2</sup>**Storage Automated Diagnostic Environment 主視窗

初次啓動 BUI 時, [ 主要配置 ] 視窗會自動開啓。

註 **–** 存取 Storage Automated Diagnostic Environment 時,一定是在配置為主代理程 一<br>式的主機的 7654 通訊埠上。所有代理程式相互通訊時,都會透過此通訊埠同步處理配 置。

## <span id="page-37-0"></span>基本設定步驟

安裝 Storage Automated Diagnostic Environment 套裝模組之後,但在開始使用任何 裝置版本軟體功能之前,必須執行以下基本設定步驟。Storage Automated Diagnostic Environment 線上說明中將詳細說明所有基本設定步驟。

- 設定網站資訊。
- 檢查主機。
- 探索裝置。
- 使用電子郵件設定本機通知和遠端通知。
- 加入電子郵件通知位址。
- 建立架構。
- 檢查配置。
- 啟動代理程式。

若要達到便利和自動化之作業目的,還可以使用 CLI 指令執行大多數功能。

## <span id="page-38-0"></span>配置

本章提供有關在您的系統上配置和啓動 Storage Automated Diagnostic Environment 軟 體 (SUNWstade) 裝置版本的說明。還將介紹使用 SunMC 提供者時所需執行的步驟。

本章包含下列主題:

- 第 26 [頁的 「配置軟體」](#page-39-0)
- 第 30 [頁的 「升級或移除軟體」](#page-43-1)
- 第 32 頁的「使用 SunMC 提供者」

<span id="page-39-0"></span>配置軟體

成功安裝 Storage Automated Diagnostic Environment 之後,您還必須執行幾個步驟 才能啟動。

這些步驟包括編輯配置檔和手動執行 ras\_install。

## <span id="page-39-6"></span><span id="page-39-1"></span>配置檔

### <span id="page-39-8"></span><span id="page-39-2"></span>/opt/SUNWstade/DATA/rasagent.conf

<span id="page-39-5"></span>您在 Storage Automated Diagnostic Environment 瀏覽器使用者介面 (BUI) 中輸入的 網站位置、主機、裝置及本機通知等資訊,將儲存在 /opt/SUNWstade/DATA/rasagent.conf 檔案中。升級時,系統仍然保留這個檔 案,所以先前輸入的配置資訊不會遺失。

### <span id="page-39-7"></span><span id="page-39-3"></span>/etc/hosts

更新 /etc/hosts 檔案,以包含將來 Storage Automated Diagnostic Environment 通 訊時所使用的每個系統的有效項目。適當的別名也會包含在內。

### <span id="page-39-4"></span>/etc/deviceIP.conf

使用 /etc/deviceIP.conf 檔案可以自動執行裝置探索。

/etc/deviceIP.conf 檔案的語法與 /etc/hosts 相似,並由系統管理員維護。它 包含 Storage Automated Diagnostic Environment 軟體應監視的所有裝置之清單。

基於 /etc/deviceIP.conf 檔案的資訊,CLI (ras\_admin(1M) discover deviceIP) 和 BUI 都可用於探索裝置。

## <span id="page-40-2"></span>執行 ras\_install 程序檔

<span id="page-40-0"></span>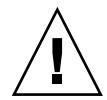

**小心 –** 如果在防火牆之後爲從屬代理程式配置一個不可路徑選擇的 IP 位址,則因爲主 要代理程式無法建立返回到用戶端的涌訊,所以 ras\_install 總是會失敗。

您應該根據下面的指示,在以下狀況下執行 ras\_install 程序檔:

- 起始執行及設定 pkgadd -d 之後。
- 需要修改 cron 時。
- 安裝修補程式時。
- 需要變更主機代理程式的主要或從屬標題時。
- <span id="page-40-4"></span>■ 啟用安全通訊埠時。

<span id="page-40-1"></span>▼ 在主要主機上啟動軟體

**1.** 執行 ras\_install。

```
# cd /opt/SUNWstade/bin
# ./ras_install
```
**2.** 針對下面問題輸入 M **(** 主要 **)**:

```
**** Installing the Storage Automated Diagnostic Environment Server and 
Crons ****
? Are you installing a Master or a Slave Agent? (Enter M=master or S=slave, 
E=Empty Master) [M/S/E]: (Default=M)
```
**3.** 指定您是否要開啟安全性功能。

```
Do you want to turn on https security? Y/N
(Default=N)
```
<span id="page-40-3"></span>註 **–** https 安全性是指安全封包層 (Secure Sockets Layer [SSL])。SSL 可以加密及驗 證瀏覽器與 Web 伺服器之間傳送的訊息。加密是使用公開金鑰加密法,確保用戶端及 瀏覽器之間傳送的訊息之隱私性。純 HTTP 訊息是以純文字 (ASCII) 的方式透過網路傳 送。驗證時是使用可信任的憑證授權,以確保用戶端可以信任伺服器的身份。

ras install 程序檔 ( 選取了主要代理程式選項 ),會將主機設定為主要代理程式,並 在 cron 標籤上建立 Storage Automated Diagnostic Environment 項目,然後重新啓 動 cron 常駐程式。ras\_install 程序檔還會改變 /etc/inetd.conf 檔案及 /etc/services 檔案,讓主機能夠提供 BUI 服務,以便配置和設定 Storage Automated Diagnostic Environment。

在 /etc/services 檔案中更新 Storage Automated Diagnostic Environment HTTP 通訊埠編號 (7654) 後,即可執行從屬代理程式的服務要求,並開啓該通訊埠上的 BUI。

**4.** 指定您是否要將 **cron(1M)** 項目加入 **cron** 功能。

? Do you want to C=start or P=stop Storage Automated Diagnostic Environment cron [C/P, default=C] : C

註 **–** 測試或初始配置時,您可以於安裝期間暫時不啟動 cron,等到事後再重新執行 ras\_install 程序檔啟動 cron。

下面是執行的 cron 項目文字:

```
0,5,10,15,20,25,30,35,40,45,50,55 * * * * \
/opt/SUNWstade/bin/rasagent -c >> /opt/SUNWstade/log/cron.log 2>&1
```
這個範例中的 cron 每隔 5 分鐘就會試圖啓動 rasagent 程式。但如果這個代理程式因 為配置大小的問題,而需要花費超過 5 分鐘的時間執行,程式就會中斷。

必要時,您可以調整監視頻率,並定期啓用或停用 cron 來執行 rasagent 程式。若要 調整監視頻率,請參閱線上說明中的 [ 維護主機 ]。

另請參閱:

<span id="page-41-1"></span>■ 從 BUI 停用 cron

## <span id="page-41-0"></span>安裝分散式代理程式 ( 從屬代理程式 )

如果伺服器符合監視特定儲存裝置的所有或部份主機需求,您可以選擇在多個伺服器上 安裝 Storage Automated Diagnostic Environment。

如果您將 Storage Automated Diagnostic Environment 分散在多個系統上,就只能配 置一個系統 ( 主要 ) 與提供者進行通訊。如此一來,次要代理程式會透過在通訊埠 7654 上啓動的 HTTP 服務,將尋找結果以訊息方式傳送給主要主機。

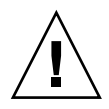

小心 **–** 所有進行通訊的主要及從屬代理程式,都必須執行版本與修補程式層級相同的 Storage Automated Diagnostic Environment。如果版本與修補程式不符,代理程式會 產生警告。

<span id="page-42-1"></span>註 **–** 若要安裝從屬代理程式,您必須知道要配置為主要代理程式的主機 IP 位址或名 稱。如果尚未安裝主要代理程式,請中止從屬代理程式的安裝,先到要配置成主要代理 程式環境的主機上安裝 Storage Automated Diagnostic Environment。

- <span id="page-42-0"></span>設定從屬代理程式
	- 1. 請執行 ras\_install,並於回應下面問題時輸入 S:

```
**** Installing the Storage Automated Diagnostic Environment Server and 
Crons ****
? Are you installing a Master or a Slave Agent? 
(Enter M=master or S=slave): S
```
**2.** 輸入主要代理程式的 **IP** 位址或主機名稱。

註 **–** 如果這個從屬代理程式執行個體先前配置為主要,該主要主機的 IP 位址或名稱會 是預設選項。

**3.** 指定您是否要開啟安全性功能。

**Do you want to turn on https security? Y/N** (Default=N)

接著 Storage Automated Diagnostic Environment 會確認是否能找到主要主機。

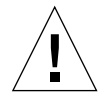

小心 **–** 所有進行通訊的主要及從屬代理程式,都必須執行版本與修補程式層級相同的 Storage Automated Diagnostic Environment。如果所有儲存裝置伺服處理器 (Storage Service Processor) 都使用舊的修訂版,而資料主機使用較新的修訂版,則其中一個儲 存裝置伺服處理器 (Storage Service Processor) 必須配置成所有儲存裝置伺服處理器 (Storage Service Processor) 從屬代理程式的主要代理程式,並且以資料主機做為主要 代理程式。這可防止資料主機與舊的修訂版通訊,同時還能監視及診斷資料主機連線。

## <span id="page-43-5"></span><span id="page-43-3"></span><span id="page-43-0"></span>安裝修補程式

請參閱 SunSolve 網站或 PatchPro 網站,以取得最新的修補程式。

註 **–** 安裝 Storage Automated Diagnostic Environment 的修補程式時,請先停止代理 程式,然後再安裝修補程式 ( 請參閱線上說明中的 [ 啓動與停止代理程式 ])。安裝更新 程式之後,請執行 ras\_install。

- **1.** 將 **Sunsolve** 的最新 **Storage Automated Diagnostic Environment** 修補程式,下載至 暫時的工作空間。
- **2.** 以 **superuser** 身份使用 **patchadd (1M)** 指令,並回答相關提示。

```
# cd /tmp
# uncompress xxxxxx-xx.tar.Z
# tar xvf xxxxxx-xx.tar
# patchadd xxxxxx-xx .
# /opt/SUNWstade/bin/ras_install -options
```
**3.** 根據第 **27** [頁的 「在主要主機上啟動軟體」中](#page-40-1)的指示,重新執行 **ras\_install**。

## <span id="page-43-4"></span><span id="page-43-1"></span>升級或移除軟體

本節包含下列小節:

- 第 30 [頁的 「升級軟體」](#page-43-2)
- 第 31 [頁的 「移除軟體」](#page-44-0)
- <span id="page-43-2"></span>▼ 升級軟體

升級之前,請先將 SunSolve 網站上的所有修補程式下載到主機。

註 **–** 安裝新版本的 Storage Automated Diagnostic Environment 或安裝其修補程式 時,請先停止代理程式,然後再安裝更新程式 ( 請參閱線上說明中的 [ 啓動與停止代理 程式 ])。安裝更新程式之後,請執行 ras\_install。

- **1.** 移除所有 **Storage Automated Diagnostic Environment** 修補程式。
- **2.** 在 /opt/SUNWstade/ 目錄中使用下列指令,移除目前安裝的 SUNWstade:

# **pkgrm SUNWstade**

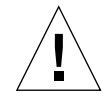

小心 **–** 請勿移除 /var/opt/SUNWstade/ 或 /opt/SUNWstade/ 檔案。

移除初始安裝,並不會消除先前的配置資訊。系統會保留配置檔、資料檔以及每個裝置 的快取及架構資訊,以維護 Sun StorEdge 裝置的一致歷程檢視。

**3.** 使用下列指令,重新安裝升級套裝模組:

# **pkgadd -d .**

**4.** 執行 **ras\_install**,以啟用 **cron**,並將代理程式配置為主要或從屬代理程式。

<span id="page-44-1"></span>註 **–** 先升級主代理程式。

<span id="page-44-0"></span>▼ 移除軟體

**1.** 使用下列指令移除初始安裝:

# **pkgrm SUNWstade**

**2.** 若要徹底移除套裝模組以執行完全安裝,請在 **pkgrm** 指令執行完成之後,移除下列目 錄:

```
# rm -rf /var/opt/SUNWstade
# rm -rf /opt/SUNWstade
```
# <span id="page-45-0"></span>使用 SunMC 提供者

如果您不打算使用 SunMC 提供者服務,請忽略以下資訊。

Sun Management Console, 也稱為 SunMC, 是一個 Storage Automated Diagnostic Environment 提供者。啓動 SunMC 模組後,它會接收有關被監視的裝置之資訊,並在 SunMC 主控台中顯示警示。

SunMC 支援下列裝置︰

- Sun StorEdge 儲存裝置陣列
- Sun StorEdge 1 GB 和 2 GB 交換器
- Sun StorEdge 解決方案框架
- 其他裝置 ─ Sun StorEdge 3500FC、Sun StorEdge A5*x*00 陣列、Sun StorEdge D2 陣列

SunMC 目前不支援下列裝置︰

- 資料服務平台 (DSP)
- Brocade 或 McData 交換器
- 虛擬引擎

如果您要合併多個伺服器,還必須安裝 SUNWesras 套裝模組。這兩種套裝模組的簡短 說明如下。

- SUNWesraa SUNWesraa 軟體是 SunMC 的附件,它可以將 Storage Automated Diagnostic Environment 軟體的 HTTP 編碼訊息解碼為 SunMC 管理的資料。 SUNWesraa 軟體適用於 SunMC 代理程式環境,並且必須安裝在已安裝 SunMC 代 理程式的主機上。SUNWesraa 軟體可接收 Storage Automated Diagnostic Environment 軟體的資料,並將此資料轉寄給 SunMC。
- SUNWesras ─ SUNWesras 軟體將聚集執行 SUNWesraa (rasagent) 套裝模組的多 個 SUNMC 代理程式。在 SunMC 伺服器主機上可以選擇安裝該軟體。SUNWesras 軟體適用於 SunMC 代理程式環境,可以在 SunMC 中執行群組作業。

註 **–** 被監視之儲存裝置所在的每個伺服器必須安裝 SUNWesraa 套裝模組。如果您要 合併伺服器,則必須在 SunMC 伺服器主機上僅安裝一次 SUNWesras 套裝模組。

## <span id="page-46-0"></span>最佳實行方案

- 在安裝 Storage Automated Diagnostic Environment 軟體的同一伺服器上安裝必需 的 SUNWesraa 套裝模組、可選用的 SUNWesras 套裝模組以及本機 SunMC 代理程 式。
- 您必須按正確的次序執行這些步驟,才能使 SunMC 提供者工作。在以下章節中將詳 細說明這些步驟。
- 將裝置加入 Storage Automated Diagnostic Environment 軟體之前, 必須先執行本 節所述的所有步驟。否則,架構資訊將不會傳送到 SunMC。Storage Automated Diagnostic Environment 線上說明中有文件說明有關加入裝置的資訊。
- <span id="page-46-1"></span>安裝 Sun Management Console
	- **1.** 安裝 **SunMC** 套裝模組。
	- **2.** 在 **SunMC** 伺服器主機上安裝 **Storage Automated Diagnostic Environment** 軟體,並 執行 ras\_install。
	- **3.** 安裝最新的修補程式,其中包含 SUNWesraa 套裝模組 **(** 每個監視伺服器必需的 **)**,以 及可選用的 SUNWesras 套裝模組 **(** 進行群組配置時可選用 **)**。
- <span id="page-46-2"></span>▼ 配置 Sun Management Console
	- **1.** 將 **Storage Automated Diagnostic Environment** 配置為傳送架構至 **SunMC** 伺服器主 機。
	- **2.** 使用 **Storage Automated Diagnostic Environment** 建立架構的快照。請參閱線上說明 中的 **[** 建立架構快照 **]** 一節。
	- **3.** 將 **SunMC** rasagent 模組載入 **SunMC** 伺服器主機。
	- **4.** 將 rasagent 模組配置為指向 **Storage Automated Diagnostic Environment**。
	- **5.** 將 **Storage Automated Diagnostic Environment SunMC** 提供者配置為指向 **SunMC**  伺服器主機。

**註 –** 如果已執行 SunMC 代理程式,請停止這些代理程式,然後重複以上步驟。

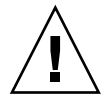

小心 **–** 請勿在儲存裝置伺服處理器上直接配置 SunMC 軟體或任何其他軟體。如果由 於某些原因將軟體直接安裝在儲存裝置伺服處理器上,請解除安裝該軟體,因為該軟體 不是 SP 影像的一部份。

伺服處理器不使用 SunMC 提供者。但是,可以將 SUNWstade 套裝模組安裝於可以頻 帶外存取 Sun 的非伺服處理器主機上。

## <span id="page-47-0"></span>▼ 為 SunMC 安裝 Storage Automated Diagnostic Environment 軟體

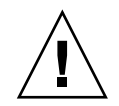

小心 – 如果已執行 rasagent 模組,請先解除安裝該模組,然後在 SunMC 伺服器上重 新安裝。

- **1.** 使用 pkgadd(1M) 指令,並回答如第 **22** [頁的 「檢驗安裝」](#page-35-3)中所示的提示。
- **2.** 在 **SunMC** 伺服器主機上配置 **Storage Automated Diagnostic Environment** 軟體,如 下所示。

```
# /opt/SUNWstade/bin/ras_install
**** Installing Storage Automated Diagnostic Environment and crons ****
? Are you installing a Master or a Slave Agent? (Enter M=master or S=slave, 
E=Empty Master) [M/S/E]: (Default=M) M
? Do you want to turn on https security? Y/N: (Default=N)
? Select language for BUI [en] (default=en)
*** Master Install ***
This script will now add the inet service to the inetd config file. When 
this script ends, go to the IP Name/Address of the HOST configured as 
MASTER, port 7654, with a browser to complete the configuration.
/etc/services is now updated.
/etc/inetd.conf is now updated.
? Do you want to C=start or P=stop the Agent cron [C/P] (default=C) : C
   ** cron installed.
- Resetting the inetd services to see the new rashttp service.
- Testing access to the webserver, (this will timeout after 30 secs) ...
*** ping '<local domain>' succeeded!
... attempting to contact agent service ...
*** Contacted agent service.
SUNWstade installed properly!
To complete the configuration, point your browser to:
http://HostIPAddress:7654 (Unsecure)
https://HostIPAddress:7443 (Secure)
Use the browser only after the package has been installed on all Master 
and Slave hosts.
```
註 **–** *HostIPAddress* 是 SunMC 伺服器的 IP 位址。

## <span id="page-48-0"></span>安裝 SUNWesras 與 SUNWesraa 套裝模組

<span id="page-48-2"></span>Storage Automated Diagnostic Environment 修補程式會將 SUNWesraa 和 SUNWesras 套裝模組自動安裝在 /opt/SUNWstade/System/SunMC 目錄中。

## <span id="page-48-1"></span>為 SunMC 配置 Storage Automated Diagnostic Environment

**1.** 請將瀏覽器指向下列 **URL** 之一︰

http://*HostIPAddress*:7654 ( 非安全 ) https://*HostIPAddress*:7443 ( 安全 )

註 **–** *HostIPAddress* 是 SunMC 伺服器的 IP 位址。

這將會開啟 SunMC 伺服器主機上的 Storage Automated Diagnostic Environment 軟 體。

- **2. 使用 Storage Automated Diagnostic Environment BUI**, 啟動 SunMC:
	- **a.** 按一下 **[** 管理 **]** 標籤。
	- **b.** 按一下 **[** 一般維護 **]**。
	- **c.** 按一下 **[** 遠端通知提供者 **]**。
	- **d.** 按一下 **[SunMC]**。
	- **e.** 選取 **[** 作用中 **]** 核取方塊。
	- **f.** 輸入 **SunMC** 伺服器主機的 **IP** 位址。
	- **g.** 指定 **[** 心跳頻率 **] (** 以小時為單位 **)**。
	- **h.** 按一下 **[** 更新 **]**。
- **3.** 使用 **Storage Automated Diagnostic Environment BUI**,建立架構快照︰
	- **a.** 按一下 **[** 管理 **]** 標籤。
	- **b.** 按一下 **[** 架構維護 **]**。
	- **c.** 按一下 **[** 架構快照 **]**。
	- **d.** 按一下 **[** 建立選取的架構 **]**。

這會強制 Storage Automated Diagnostic Environment 將新的架構傳送至 SunMC。

- **4.** 強制 **Storage Automated Diagnostic Environment** 軟體將架構傳送至 **SunMC** ︰
	- **a.** 按一下 **[** 管理 **]** 標籤。
	- **b.** 按一下 **[** 系統公用程式 **]**。
	- **c.** 按一下 **[** 執行代理程式 **]**。
	- **d.** 按一下 **[** 執行 **]**。

如果已執行 cron,將顯示一條錯誤訊息。

- 5. 如果已執行 cron,則請執行下列動作:
	- **a.** 在 **SunMC** 伺服器主機上執行 rasagent **CLI** 指令︰

# **cd /opt/SUNWstade/bin** # **./rasagent -d2**

**b.** 等待 **SunMC** 提供者報告它已傳送架構。

**6.** 開啟 **SunMC** 主控台,更新主控台檢視,然後確定已顯示您在架構快照中建立的元件。

註 **–** 某些元件將顯示為 [ 其他 ]。[ 其他 ] 元件包括內部磁碟機、Sun StorEdge A5x00、 Sun StorEdge A3500FC 以及 Sun StorEdge D2 陣列。

如需有關 SunMC 的更多資訊,請參閱 http://network.east/commu-team/symon/,或 「*SunMC* 使用者指南」。

## <span id="page-50-0"></span>▼ 配置 SunMC 伺服器主機

- <span id="page-50-3"></span>**1.** 開啟 **SunMC** 主控台。
- **2.** 按一下 **[SunMC** 伺服器主機 **]** 圖示。
- **3.** 按一下 **[** 模組 **]** 標籤。
- **4.** 從 **[** 可用模組 **]** 清單中選取 rasagent。
- **5.** 按一下 **[** 載入 **]**。
- **6.** 在 rasagent **[** 提供者 **IP]** 文字方塊中輸入 **SunMC** 伺服器 **IP** 位址。
- **7.** 選取 **[** 移除儲存的架構 **]**。 如果您未執行此作業,SunMC 將報告先前儲存的架構。
- **8.** 按一下 **[** 確定 **]**。
- **9.** 按一下 **[** 模組瀏覽器 **]** 標籤。
- **10.** 按一下 **[** 硬體 **]** 圖示。
- **11.** 確認 rasagent 圖示顯示在 **[** 硬體 **]** 子樹中。
- <span id="page-50-1"></span>**12.** 按兩下 rasagent 圖示,以顯示元件的子樹資料夾。

<span id="page-50-4"></span>停止 SunMC 代理程式及 SunMC 主控台

如果 rasagent 圖示未顯示在 SunMC [ 硬體 ] 子樹中,則必須停止 SunMC 代理程 式、SunMC 主控台及系統資料庫。

- <span id="page-50-2"></span>▼ 停止 SunMC
	- **1.** 如果 **SunMC** 目前處於作用中狀態,請使用 **Storage Automated Diagnostic Environment BUI** 停止 **SunMC**:
		- **a.** 按一下 **[** 管理 **]** 標籤。
		- **b.** 按一下 **[** 一般維護 **]**。
		- **c.** 按一下 **[** 遠端通知提供者 **]**。
		- **d.** 按一下 **[SunMC]**。
		- **e.** 取消選取 **[** 作用中 **]** 核取方塊。
		- **f.** 按一下 **[** 更新 **]**。

**2.** 移至 SUNWsymon 目錄。

# **cd /opt/SUNWsymon/sbin**

**3.** 檢查是否在執行 **SunMC** 代理程式。

# **ps -ef | grep sym**

**4.** 如果已執行 **SunMC** 代理程式,請停止執行。請輸入:

```
# es-stop -c
# es-stop -A
```
**5.** 在 **SunMC** 伺服器主機上安裝最新的修補程式,其中包含 SUNWesraa 套裝模組 **(** 每個 監視伺服器必需的 **)**,以及可選用的 SUNWesras 套裝模組。

# **cd /opt/SUNWstade/System/SunMC**

**6.** 尋找、解壓縮並加入 SUNWesraa 套裝模組。

```
# gunzip SUNWesraa.tar.gz
# tar -xvf SUNWesraa.tar
# pkgadd -d . SUNWesraa
```
**7.** 啟動 **SunMC** 代理程式、主控台及系統資料庫。

```
# cd /opt/SUNWsymon/sbin
# es-start -A
# es-start -c
```
**8.** 重複第 **37** 頁的 「配置 **SunMC** [伺服器主機」中](#page-50-0)的程序。

<span id="page-52-0"></span>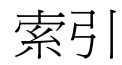

#### 符號

[/opt/SUNWstade/DATA/rasagent.conf](#page-39-5), 26 /var/adm/message 檔案 [監視,](#page-26-0)13 [/var/adm/messages](#page-31-4), 18

### 英文

Brocade Silkworm 交換器 [架構限制,](#page-32-3)19 cron 代理程式 [用於探查裝置,](#page-22-2)9 [用於產生事件,](#page-22-2)9 [位置,](#page-21-2)8 cron 常駐程式 [用於執行代理程式,](#page-19-1)6 cron 項目 [新增,](#page-15-2)2 crons [使用,](#page-14-3)1 LogEvent [產生時,](#page-21-3)8 pkgadd -d 指令, 20 ras\_install 程序檔 [如何執行,](#page-40-2)27 SAN 資料路徑監視 [主機需求,](#page-31-5)18 Shell [提示字元,](#page-8-0)  $ix$ 

Solaris [需求,](#page-31-6)18 Storage Automated Diagnostic Environment [主視窗,](#page-36-0)23 [如何登入,](#page-30-0)17,[22](#page-35-4) [安裝,](#page-28-2)15 [概述,](#page-14-4)1 [說明,](#page-6-0)vii Sun StorEdge 3510 FC 陣列 [設定定期磁碟機檢查,](#page-24-3)11 Sun [產品縮寫,](#page-9-0)x SunMC 提供者 [特殊的安裝需求,](#page-23-4)10 配置 SunMC [伺服器主機,](#page-50-3)37 [配置軟體,](#page-48-2)35 停止 SunMC [代理程式,](#page-50-4) 37 SUNWstade [如何還原,](#page-29-3)16 [套裝模組基本目錄需求,](#page-31-7)18 [移除,](#page-43-4)30 [移除套裝模組,](#page-44-1)31 [移動套裝模組,](#page-29-4)16 SUNWstade 套裝模組 [下載,](#page-29-5)16 [安裝位置,](#page-31-6)18

### 四畫

[手冊內容,](#page-7-0)viii

#### 五畫

主要主機 [替代,](#page-15-3)2 主要代理程式 主要用涂,2 [如何傳送事件,](#page-22-3)9 [將訊息傳送給提供者,](#page-15-4)2 [說明,](#page-15-5)2 [遺失,](#page-15-3)2 主機 [維護,](#page-30-1)17 [需求,](#page-31-8)18 代理程式 [主要,](#page-15-5)2 [用於監視記錄檔,](#page-15-5)2 [監視頻率,](#page-21-2)8 [頻帶內與頻帶外,](#page-15-2)2

### 六畫

光纖通道 (FC) 連結 [診斷限制,](#page-32-4)19 安全性 https [安全性,](#page-40-3)27 如何啓用,9 [選項,](#page-22-5)9 [安全封包層](#page-40-3) (SSL), 27 安裝 [提示,](#page-31-9)18 [需求,](#page-31-8)18 [檢查清單,](#page-29-6)16 [檢驗,](#page-35-5)22 [安裝生命週期,](#page-16-1)3 安裝步驟 1 [安裝軟體,](#page-16-2)3 安裝步驟 2 [初始化配置,](#page-16-3)3 安裝步驟 3 [探索裝置,](#page-17-1)4 安裝步驟 4 [探索架構,](#page-17-2)4 安裝步驟 5 啓動代理程式,4

安裝步驟 6 [設定電子郵件通知,](#page-17-4)4 安裝步驟 7 [監視裝置,](#page-18-1)5 安裝步驟 8 [隔絕問題,](#page-18-2)5

### 七畫

伺服器 [使用多個可以分散監視負載,](#page-19-2)6 [伺服器需求,](#page-18-3)5 技術文件 [相關,](#page-10-0)xi 技術文件慣例 [印刷排版,](#page-8-1)ix

### 八畫

事件 [傳送,](#page-15-4)2 [聚集,](#page-21-4)8 [事件生命週期,](#page-20-1)7 事件建議者 [用於疑難排解,](#page-15-5)2 [顯示事件資訊,](#page-21-5)8

### 九畫

架構 [建立快照,](#page-30-2)17 [探索,](#page-17-5)4

### 十畫

修補程式 [安裝,](#page-43-5)30 [修補程式需求,](#page-31-10)18 記錄檔 [/var/adm/messages.t3](#page-19-3) $,6$ [syslog](#page-19-3),  $6$ [位置,](#page-18-4)5 記錄檔項目 [臨界值,](#page-20-2)7 訊息監視 [設定,](#page-30-3)17

配置 [/opt/SUNWstade/DATA](#page-21-2) 目錄,8 [初始設定,](#page-16-4)3 [檢查,](#page-30-4)17 配置軟體 [輸入網站資訊,](#page-39-5)26 [配置檔,](#page-39-6)26  $/etc/hosts$ , 26 [/opt/SUNWstade/DATA/rasagent.conf](#page-39-8), 26 [使用,](#page-15-5)2

#### 十一畫

常駐程式 [使用,](#page-14-3)1 從屬 [分散到多個伺服器,](#page-41-1)28 探索 [最佳實行方案,](#page-32-5)19 [裝置,](#page-30-5)17 探索事件 [產生時,](#page-21-6)8 [產品縮寫,](#page-9-1)x [設定從屬代理程式,](#page-42-1)29 設備報告 [儲存位置,](#page-19-3)6 軟體 Perl [需求,](#page-21-2)8 [在主要主機上啟動,](#page-40-4)27 通知 [自訂電子郵件,](#page-30-6)17 [設定電子郵件,](#page-17-4)4 通知提供者 說明 [Net Connect](#page-23-5) 提供者, 10 [SNMP Trap](#page-24-4) 提供者, 11 [SunMC](#page-23-6) 提供者, 10 [本機電子郵件提供者,](#page-23-7)10

### 十二畫

提供者 [支援的,](#page-22-6)9 替代主要主機 [說明,](#page-15-6)2

[如何執行,](#page-18-5)5 十三畫 裝置運作狀態 [清除,](#page-18-6)5 資料路徑 [主機安裝需求,](#page-31-5)18 電子郵件 [自訂,](#page-30-6)17

[傳送測試,](#page-30-7)17

### 十四畫

診斷測試

監視 使用 [/var/adm/message](#page-26-1) 檔案,13 [指令,](#page-24-5)11 [luxadm \(](#page-25-0)頻帶內), 12 [Sun StorEdge](#page-25-1) 陣列, 12 用於 [Brocade](#page-25-2) 交換器, 12 用於 FC [磁帶裝置,](#page-26-2) 13 用於 [McData](#page-25-3) 交換器, 12 用於 [Sun StorEdge 3310](#page-24-6) 陣列, 11 用於 [Sun StorEdge A3500FC](#page-24-7), 11 用於 [Sun StorEdge D2](#page-25-4) 陣列,12 用於 Sun [交換器,](#page-25-5) 12 用於 V880 [磁碟,](#page-26-3)13 [用於主機,](#page-25-6)12 探杳技術,1 [策略,](#page-18-3)5 [頻帶外,](#page-18-7)5 監視指令 用於 [Sun StorEdge A5x00](#page-25-7) 陣列, 12 監視調期,6 網站地圖 [用於導航,](#page-24-8)11 網站資訊 [設定,](#page-30-8)17 [需求,安裝,](#page-31-8)18

### 十六畫

錯誤徵兆分析 (FSA) [用於聚集事件,](#page-21-7)8

### 十七畫

檢查清單

[安裝,](#page-29-6)16

環境變數

設定 PATH 和 [MANPATH](#page-32-6),19